# **CAPÍTULO I PERFIL DEL PROYECTO**

#### **I.1. Introducción**

La educación juega un papel muy importante en el desarrollo de cualquier país, puesto que el desarrollo de la educación está relacionado con la calidad de vida y la prosperidad, la implementación de nuevos enfoques y tecnológicas en el ámbito educativo se puede convertir en una de las tareas más importantes, ya que puede tener un efecto crucial en la sociedad en general.

Actualmente es difícil imaginar un día sin internet o un teléfono móvil.

Los niños son nativos digitales nacieron en una época donde la tecnología está en auge. Pero mucha de la utilización de esa tecnología está enfocada en el entretenimiento y no así en la educación, con los métodos tradicionales lo niños tienden a distraerse con facilidad y pierden la motivación o el concepto del tema.

Sin embargo, con el comienzo del siglo XXI, se obtuvieron muchas tecnologías y enfoques que podrían tener buen impacto en la educación. Uno de ellos es la tecnología de Realidad Aumentada que combina el mundo real con el virtual utilizando modelos 3D. La realidad aumentada tiene el potencial de cambiar la educación. Uno de los campos más abarcados de realidad aumentada es en la educación especialmente la educación superior.

Los niños en la actualidad están deseosos de descubrir, conocer un mundo tecnológico y es en este preciso momento en donde deben actuar los adultos, encaminándolos a aprovechar de la mejor manera la tecnología.

La situación actual que se acontece en el mundo ha dejado en evidencia que la tecnología es una gran herramienta en la educación, las clases virtuales son un gran ejemplo pero al estar los niños en casa se ven más propensos a las distracciones.

Es por este motivo que surge la necesidad de realizar este proyecto para encontrar maneras distintas de enseñar las cosas, comunicar por medio de imágenes, aprovechar en los niños su capacidad de observación y de esta manera mejorar su aprendizaje, creando un ambiente colaborativo e interactivo a través de una aplicación de realidad aumentada que contenga el contenido, necesario enseñanza y demostración de maneras creativas para aprender las letras del abecedario y así capturar la atención del niño, mejorando los resultados y asimilación de estos temas de vital importancia para esta edad.

## **I.2. Descripción del Proyecto**

#### **I.2.1. Antecedentes**

La Realidad Aumentada (RA) es una tecnología que permite agregar elementos virtuales a un entorno real, mediante la utilización de un conjunto de dispositivos para ampliar la información que el usuario percibe del ambiente que lo rodea. Es decir, con la RA conseguimos agregar información virtual a la información ya existente en el mundo real, que ya es conocida e interpretada por el usuario. En tal virtud, la RA no pretende sustituir la realidad física, sino que sobreimprime los datos generados por un computador, agregándolos al mundo real del usuario.

Se pueden encontrar actualmente muchas aplicaciones de realidad aumentada con distintos enfoques. Quizá una de las aplicaciones más conocidas de la Realidad Aumentada en la educación sea el proyecto Magic Book del grupo activo HIT de Nueva Zelanda. El alumno lee un libro real a través de un visualizador de mano y ve sobre las páginas reales contenidos virtuales. De esta manera cuando el alumno ve una escena de Realidad Aumentada que le gusta puede introducirse dentro de la escena y experimentarla en un entorno virtual inmersivo. Se ha demostrado que el uso de realidad aumentada en el ámbito de la educación genera un mejor aprendizaje y asimilación para los estudiantes.

La capacidad que tiene la realidad aumentada de mezclar el mundo real con el virtual ofrece muchas posibilidades en la educación, como lo demuestran los proyectos internacionales que se pueden considerar como precursores de RA en este ámbito.

La Comunicadora Elizabeth Jiménez Landívar en su artículo "Las TIC en la escuela boliviana" del 2017 expone que existe poca información con relación al uso y apropiación de las tecnologías de la comunicación y la información en Bolivia, particularmente en el área educativa. Según la Unidad Especializada de Formación Continua (Unefco), no existen antecedentes sobre la implementación de recursos tecnológicos ligados a los diferentes modelos de desarrollo nacional, encontrándose que el aporte tecnológico vino del extranjero, y una dependencia absoluta de la tecnología foránea. Lo que genera un retroceso para la enseñanza educativa que se podría estar realizando, aun así debido a la situación actual las TIC han llegado a formar mas parte de las instituciones educativas, esto genera un nuevo interés por parte de los docentes hacia un ámbito en las nuevas tecnologías que tardaba mucho en entrar en la educación.

A continuación, se presentan tesis y proyectos de grado relacionados con problemáticas de educación primaria y realidad aumentada orientadas a la educación.

- Quisbert Cruz, Roger Alan (2014) Realidad Aumentada para dispositivos móviles para el turismo en la ciudad de La Paz, este trabajo presenta un estudio de la Realidad Aumentada para dispositivos móviles en el área de turismo. Crea una aplicación como prototipo bajo el sistema operativo Android, para realizar las visitas y recorridos a los lugares turísticos de la ciudad de La Paz. Lo hace usando la Realidad Aumentada con reconocimiento de marcadores y un análisis del uso de geo localización, para que de esta manera los visitantes puedan tener una mejor experiencia al realizar recorridos y tener información en tiempo real sobre la cultura y/o historias expuestas.
- Silva, C. UMSA (2013). Tutor para la educación ambiental a niños de 9 a 10 años. Proyecto de grado, trata de la utilización de herramientas multimedia y métodos educativos con el fin de estructurar contenidos de materia referente a Medio Ambiente. Haciendo uso de la metodología UWE, también se hace uso de HTML5 que es una agrupación de diversas especificaciones concernientes al desarrollo web.
- Esteban Avendaño, Omar Elías. UMSA (2014). Tutor interactivo para el aprendizaje de zoología en niños de 8 a 10 años utilizando Realidad

Aumentada. La tesis tiene la finalidad mejorar el entendimiento en tema de difícil comprensión para que el niño o estudiante pueda aprender de una manera mas divertida y didáctica. Con el fin de integrar las TIC, propone el diseño y desarrollo de una herramienta basada en la tecnología de Realidad Aumentada con ayuda de HTML5 y Adobe Flash Profesional creando un tutor interactivo para niños de 8 a 10 años para que estos puedan aprender sobre zoología de manera divertida.

## **I.2.2. Justificación del Proyecto**

#### **I.2.2.1. Justificación Tecnológica**

El desarrollo de aplicaciones con Realidad Aumentada en nuestro país es bajo, recién se encuentra surgiendo. Con el auge de los Smartphone que existe es una gran ventaja para implementar la Realidad Aumentada. De esta manera se podrá brindar a los niños de primaria un nuevo concepto de estudio. Mejorando así su experiencia al momento de visualizar imágenes en 3d acompañándose de información multimedia con el fin de que la experiencia al aprender será mejor asimilada.

## **I.2.2.2. Justificación Económico**

En la actualidad los dispositivos móviles con sistema operativo Android han bajado considerablemente de precio y hoy en día podemos encontrar dispositivos móviles con buenas características a bajos precios, esto hace posible que las Aplicaciones Móviles de Realidad Aumentada estén al alcance de muchas personas. La presente aplicación móvil que se desarrollará pretende aprovechar la funcionalidad y capacidad de los dispositivos móviles, beneficiando así a estudiantes de primaria.

# **I.2.2.3. Justificación Social**

El uso de la Aplicación Móvil de Realidad Aumentada que se desarrollará beneficiará a los estudiantes de primaria, mejorando significativamente su experiencia al asimilar las lecciones de abecedario de una manera interactiva.

#### **I.2.3. Planteamiento del problema**

Inexistencia de aplicaciones móviles multimedia en el proceso de enseñanza – aprendizaje del primer grado de educación primaria en la Escuela "6 de Junio A".

## **I.2.4. Objetivos**

## **I.2.4.1. Objetivo General**

Implementar una aplicación móvil de Realidad Aumentada como recurso educativo en la enseñanza del tema de Abecedario para estudiantes de primer año de primaria de la Unidad Educativa "6 de Junio A".

# **I.2.4.2. Objetivos Específicos**

- Desarrollar una aplicación móvil multimedia como recurso educativo para el proceso de enseñanza – aprendizaje.
- Elaborar un programa de capacitación para el personal colaborador orientado al uso de la aplicación de realidad aumentada como recurso de enseñanza.

# **I.3. Sistema de Marco Lógico**

# **I.3.1. Análisis de Involucrados**

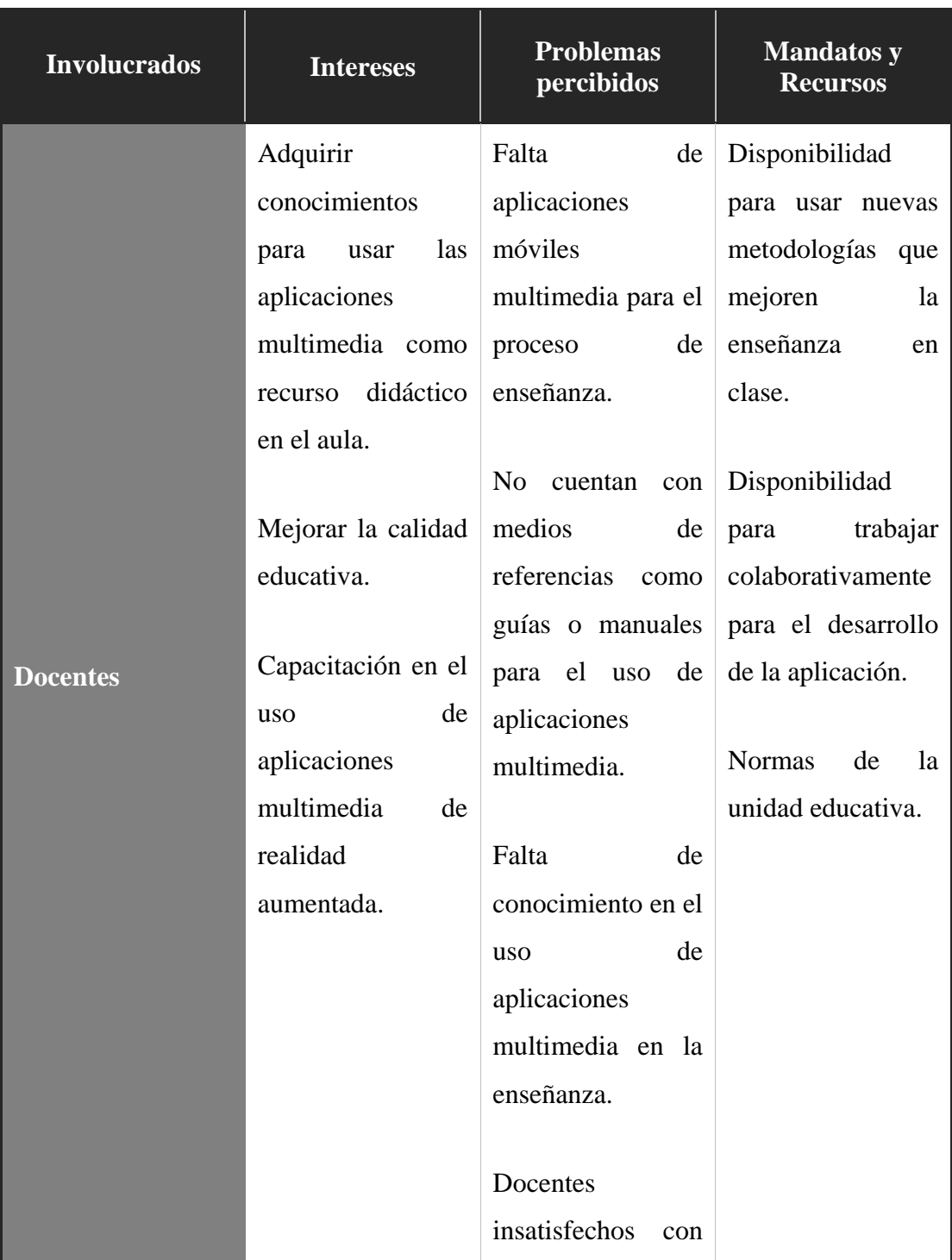

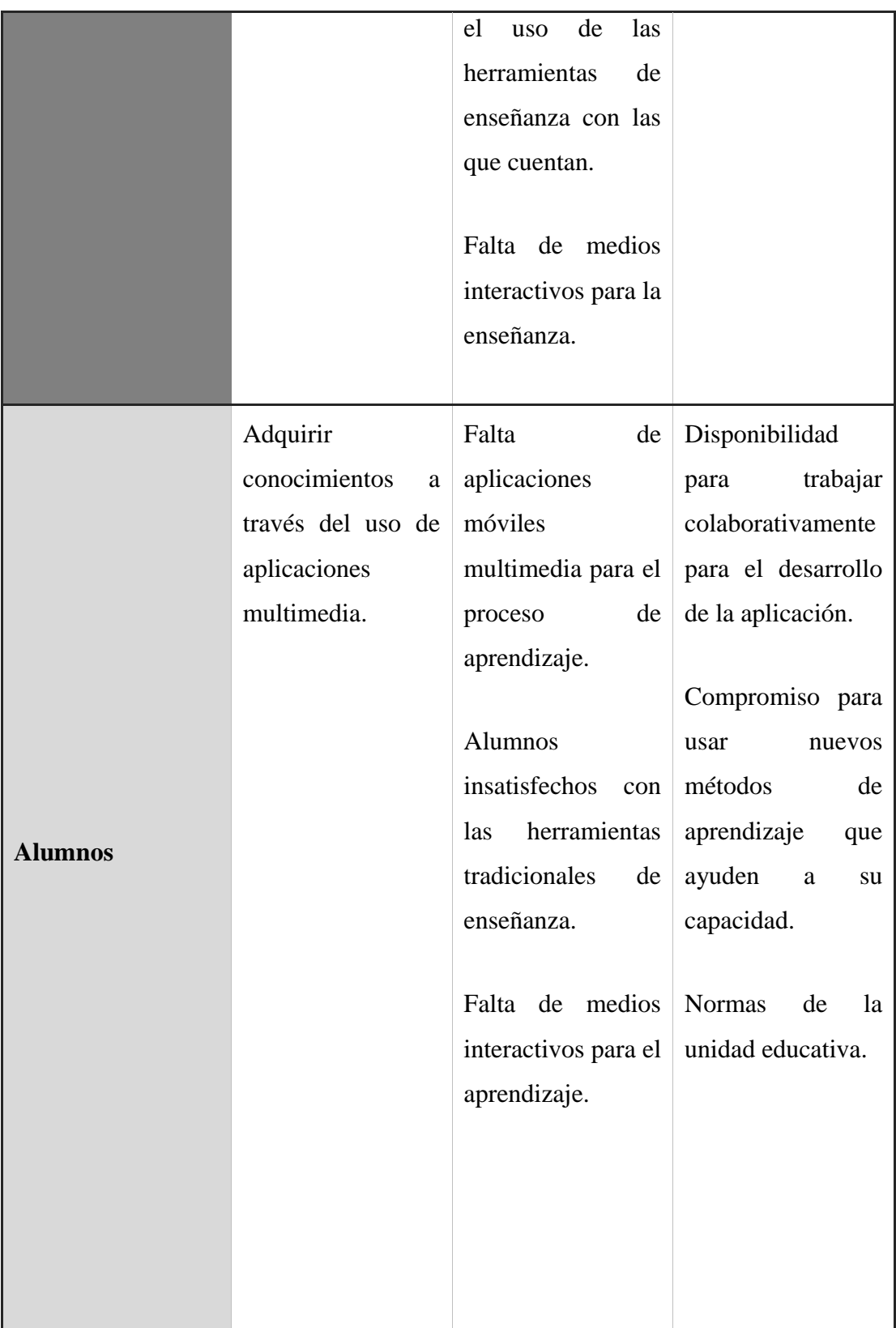

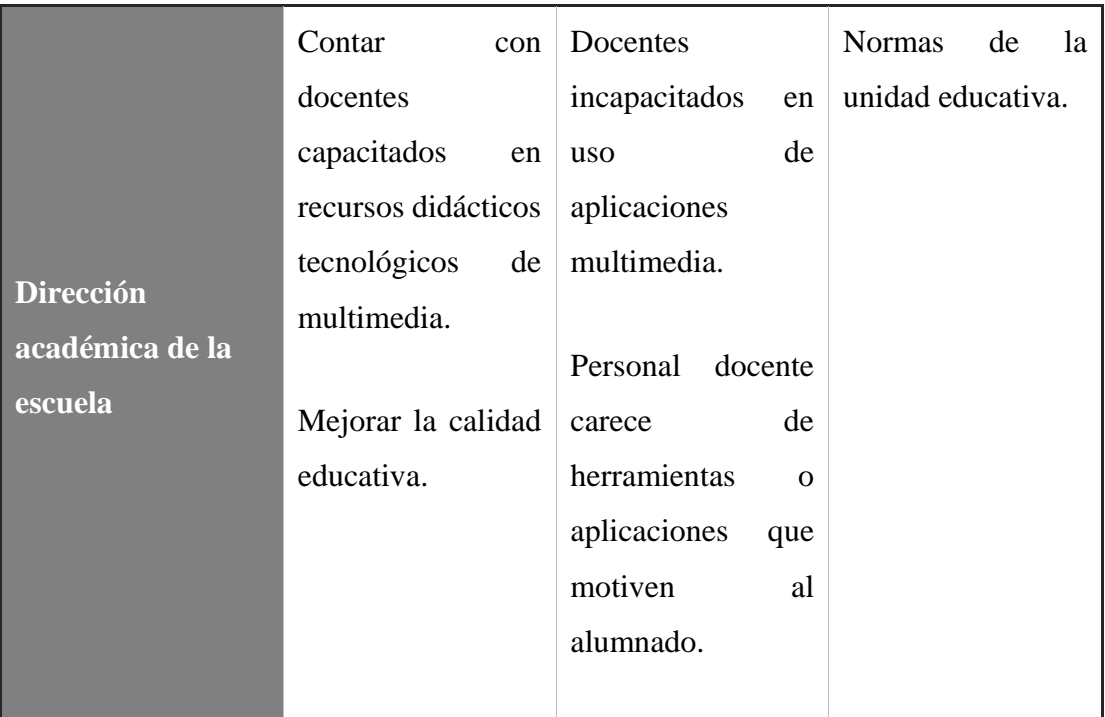

*Tabla 1. Cuadro de involucrados*

**Fuente: Elaboración propia**

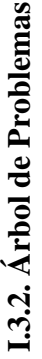

alumnado con el uso de las herramientas actuales para alumnado con el uso de las herramientas actuales para Insatisfacción por parte de los educadores y Insatisfacción por parte de los educadores y el proceso de enseñanza el proceso de enseñanza

Docentes incapacitados en el uso de Docentes incapacitados en el uso de aplicaciones móviles multimedia aplicaciones móviles multimedia

Inexistencia de aplicaciones móviles multimedia en el proceso Inexistencia de aplicaciones móviles multimedia en el proceso de enseñanza - aprendizaje del primer grado de educación de enseñanza - aprendizaje del primer grado de educación primaria en la Escuela "6 de Junio A" primaria en la Escuela "6 de Junio A"

Ausencia de aplicaciones móviles multimedia Ausencia de aplicaciones móviles multimedia como recurso educativo para el proceso de como recurso educativo para el proceso de enseñanza aprendizaje enseñanza aprendizaje

metodología de metodología de clases remotas clases remotas Ausencia de manejo de

aplicables a la aplicables a la conocimiento tecnologías enseñanza Limitado de uso de nuevas

interactivos para Falta de medios interactivos para la enseñanza y Falta de medios aprendizaje

guías o manuales de usuarios para la utilización de guías o manuales de usuarios para la utilización de aplicaciones móviles multimedia de educación aplicaciones móviles multimedia de educación Ausencia de medios de referencia como Ausencia de medios de referencia como

Falta de conocimiento en uso de aplicaciones móviles Falta de conocimiento en uso de aplicaciones móviles multimedia en el ámbito de la enseñanza académica multimedia en el ámbito de la enseñanza académica

Figura 1: Árbol de Problemas *Figura 1: Árbol de Problemas* Fuente: Elaboración propia **Fuente: Elaboración propia**

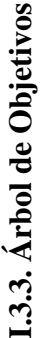

Personal docente satisfecho con el uso de la aplicación Personal docente satisfecho con el uso de la aplicación multimedia de realidad aumentada implementada multimedia de realidad aumentada implementada

Personal docente capacitado en el uso de aplicación Personal docente capacitado en el uso de aplicación mejorando en la calidad de enseñanza de la mejorando en la calidad de enseñanza de la metodología remota de aprendizaje metodología remota de aprendizaje

Abecedario para estudiantes de primer grado de primaria de la Abecedario para estudiantes de primer grado de primaria de la Implementar una aplicación móvil de Realidad Aumentada Implementar una aplicación móvil de Realidad Aumentada como recurso educativo en la enseñanza del tema de como recurso educativo en la enseñanza del tema de Unidad Educativa "6 de Junio A" Unidad Educativa "6 de Junio A"

Desarrollar una aplicación móvil multimedia como Desarrollar una aplicación móvil multimedia como recurso educativo para el proceso de enseñanza recurso educativo para el proceso de enseñanza aprendizaje

Aplicar modelos Aplicar modelos 3D como digitales recursos multimedia para multimedia para Conocimiento la educación tecnologías del uso de Mejorar la<br>metodología de clases remotas metodología de clases remotas

Elaborar programa de capación para el personal Elaborar programa de capación para el personal docente orientado al uso de la aplicación de docente orientado al uso de la aplicación de realidad aumentada realidad aumentada

Realizar manuales de usuario y capacitación Realizar manuales de usuario y capacitación mediante plataforma Zoom mediante plataforma Zoom

Figura 2: Árbol de Objetivos Fuente: Elaboración propia **Fuente: Elaboración propia***Figura 2: Árbol de Objetivos*

# **I.3.4. Análisis de alternativas**

# **Mejorar el nivel de atención de los estudiantes**

- ❖ Mantener un entorno de atención en clase con aplicaciones multimedia didácticas que fomenten el aprendizaje.
- ❖ Establecer rutinas de aprendizaje para mantener la atención.

# **Ampliar el conocimiento en los profesores sobre el uso de plataformas multimedia orientadas a la enseñanza aprendizaje**

- ❖ Charlas explicativas del uso de las nuevas tecnologías como recurso de enseñanza para los niños de primaria.
- ❖ Capacitación para los profesores para el uso de las TIC multimedia de realidad aumentada como recurso de enseñanza que se puede dar a los niños de primaria.

# **Capacitación a los profesores para el uso de TIC multimedia de realidad aumentada como recurso de enseñanza que se puede dar a los niños de primaria**

- ❖ Capacitar a los profesores de manera virtual sobre el uso de la aplicación y sus funcionalidades.
- ❖ Crear tutoriales o guías de uso de la aplicación.

I.3.5. Matriz de Marcó Lógico **I.3.5. Matriz de Marcó Lógico**

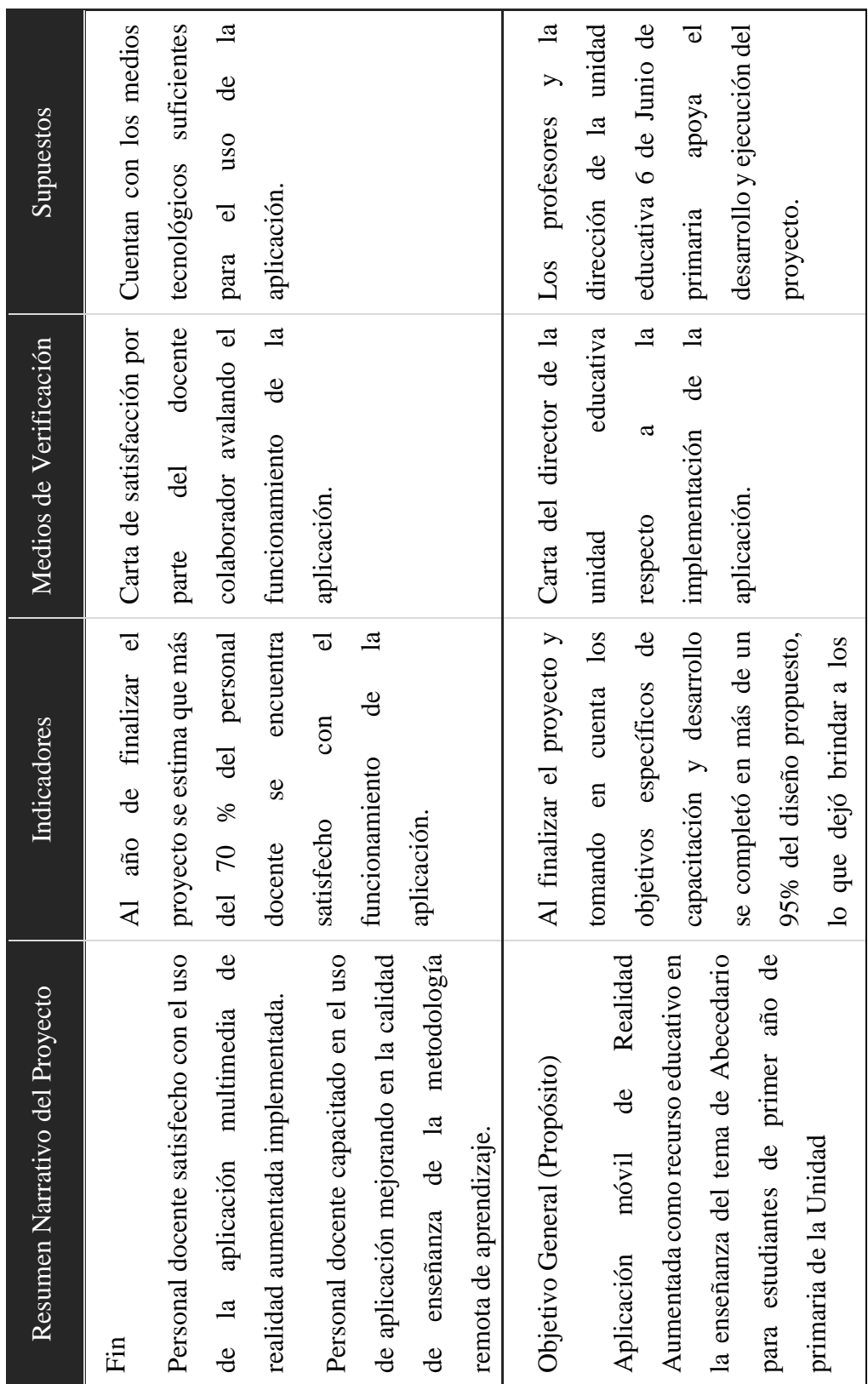

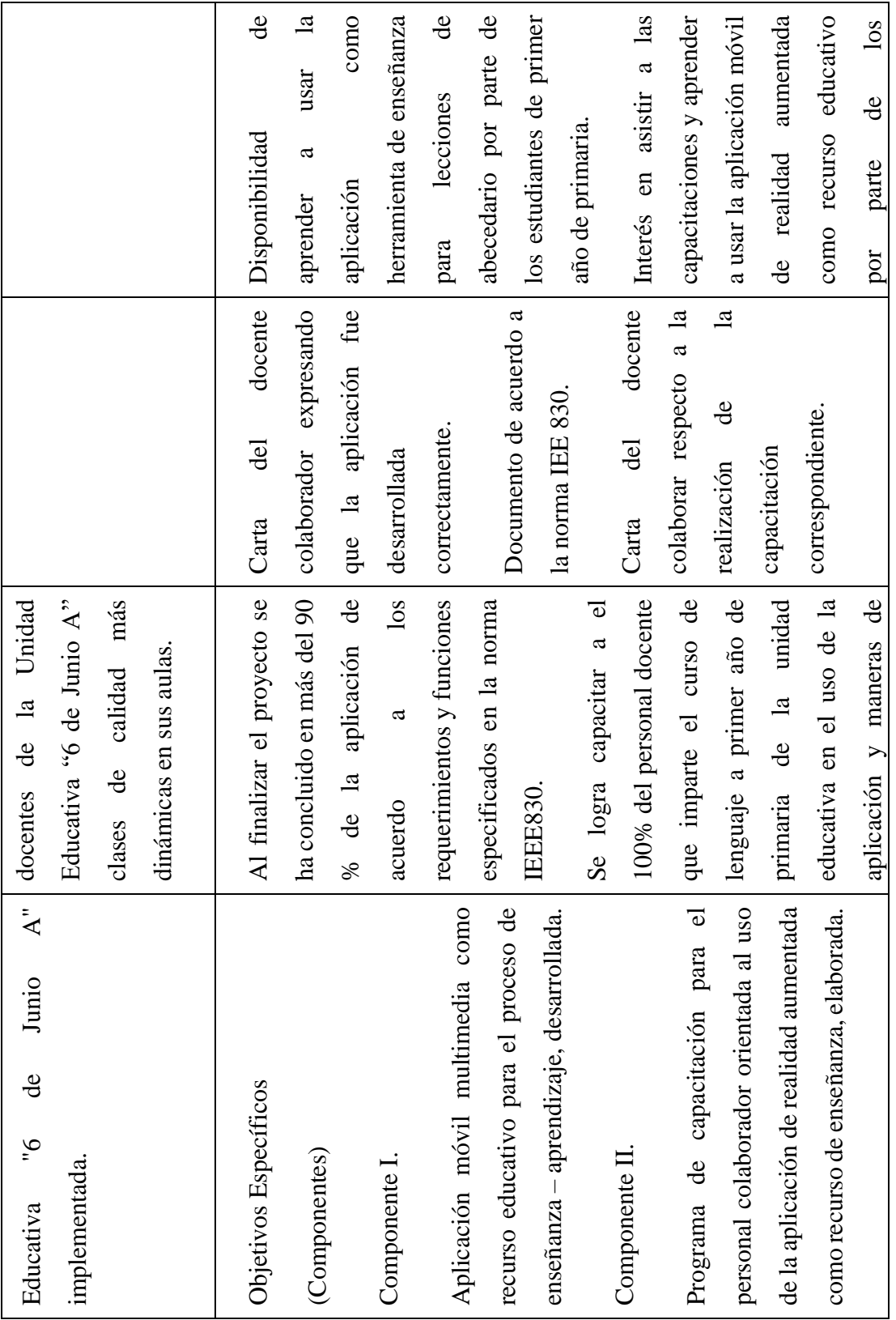

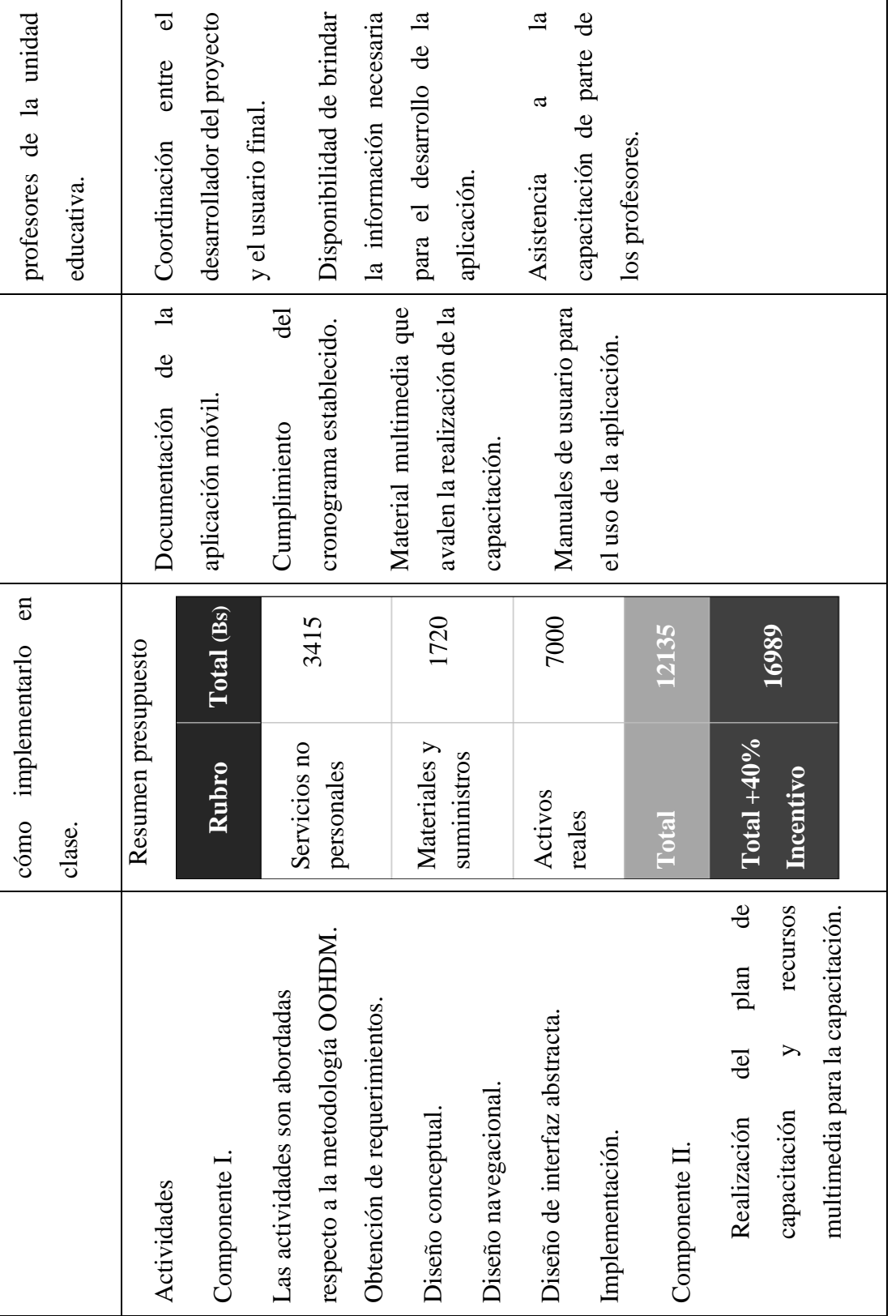

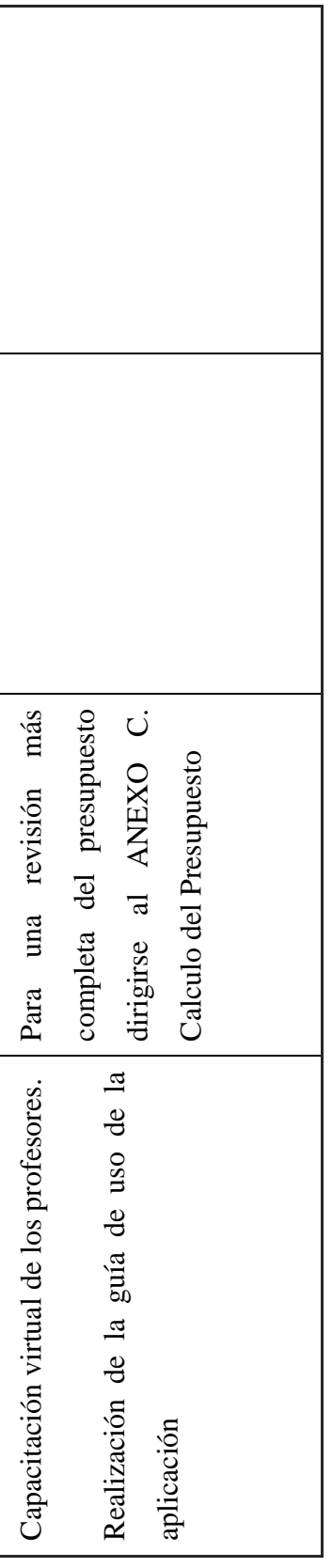

Tabla 2: Matriz de Marcó Lógico *Tabla 2: Matriz de Marcó Lógico*

Fuente: Elaboración Propia **Fuente: Elaboración Propia**

# **I.4. Resultados esperados**

Aplicación móvil multimedia de realidad aumentada como recurso educativo para el proceso de enseñanza – aprendizaje, desarrollada.

Programa de capacitación elaborado para el personal colaborador orientado al uso de la aplicación.

# **1.5. Beneficiarios**

# **1.5.1. Beneficiarios Directos**

Los beneficiarios directos de la aplicación son los estudiantes puesto que u asimilación será significativa en los temas del abecedario que se aborde.

# **1.5.2. Beneficiarios Indirectos**

Los docentes puesto que gracias a la aplicación podrán abarcar los temas de abecedario con mayor énfasis teniendo más atención por parte de los estudiantes lo que mejorara la atención en el aula.

# **CAPÍTULO II MARCO TEÓRICO**

# **II.1. Metodología OOHDM**

# **II.1.1. Definición**

OOHDM (Método de Diseño Hipermedia Objeto Orientado) es una metodología de desarrollo propuesta por Rossi y Schwabe en el año 1996 para la elaboración de aplicaciones hipermedia, tiene como objetivo simplificar y hacer más eficaz el diseño centrándose más en este punto, sin embargo, a su vez define pautas de trabajo para desarrollar aplicaciones multimedia de forma metodológica.

# **II.1.2. Características**

- ❖ Se creó pensando en las aplicaciones web.
- ❖ Define de manera adecuadas tareas para el proceso de análisis y diseño estructura de navegación e interfaz.
- ❖ Indica los resultados que se deben obtener en cada fase del desarrollo.
- ❖ Metodología orientada a objetos.
- ❖ A corto plazo puede resultar costosa, pero a mediano y largo plazo reduce notablemente el tiempo de desarrollo al permitir la reusabilidad de diseño.

# **II.1.3. Fases de la Metodología OOHDM**

En la siguiente tabla, se describe cada una de las fases de la metodología OOHDM, en las cuales se crean modelos orientados a objetos con notaciones gráficas UML.

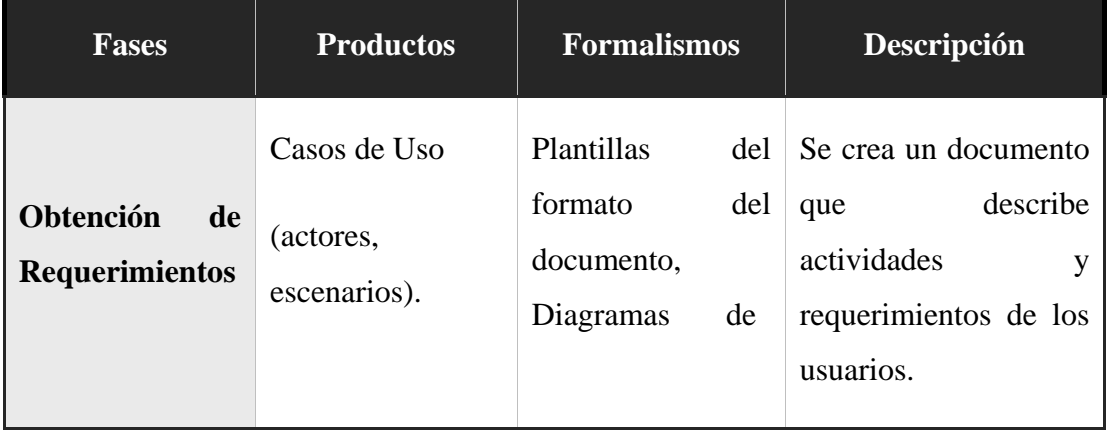

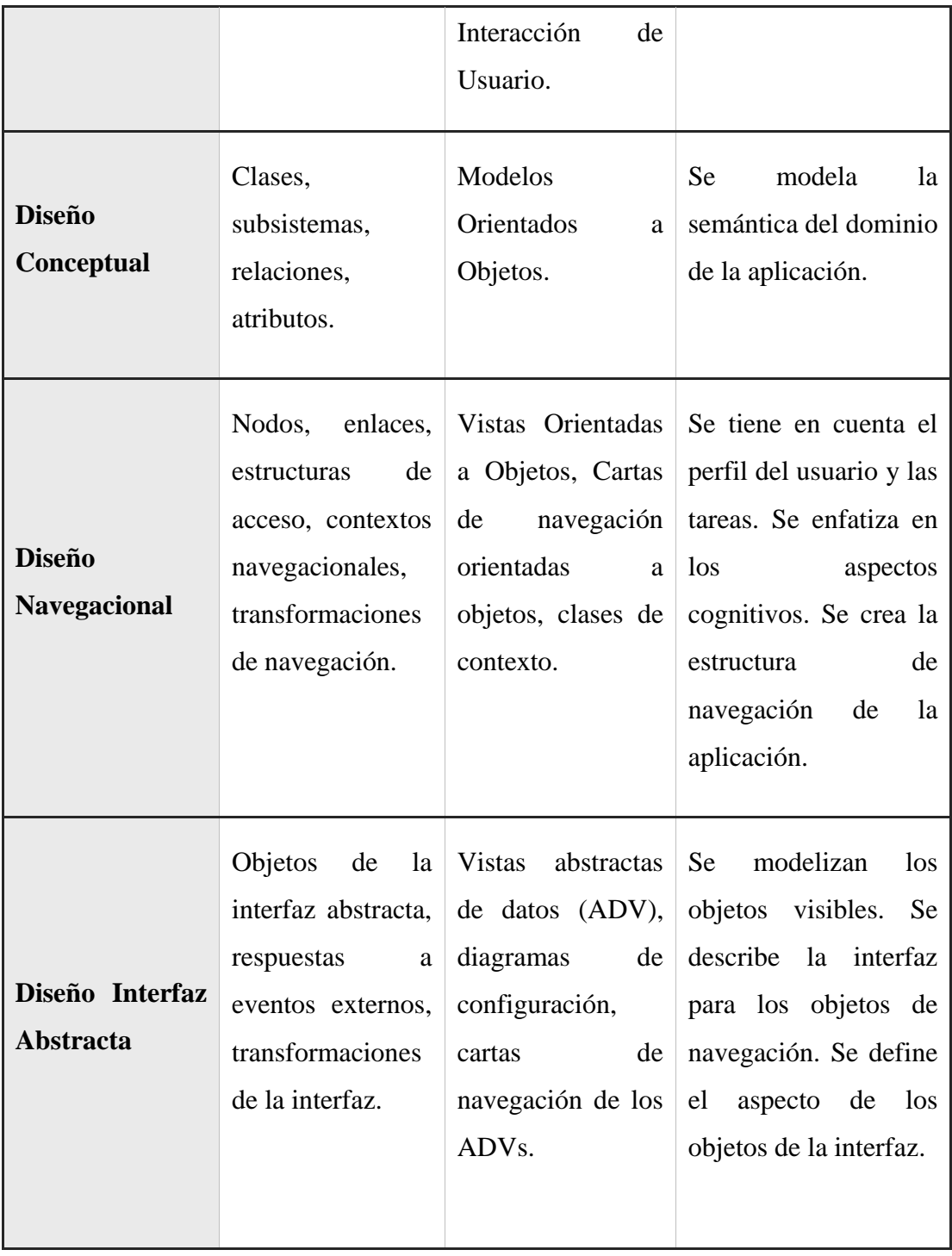

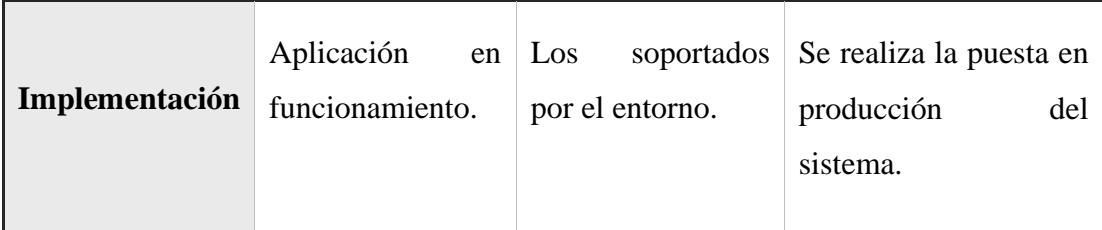

*Tabla 3: Fases de la Metodología OOHDM*

# **Fuente: Elaboración propia**

# **II.1.4. ¿Por qué utilizar la metodología OOHDM en el desarrollo de una aplicación móvil?**

*"Si bien la metodología OOHDM se creó para sitios Web, también se adapta perfectamente para el desarrollo de aplicaciones móviles, ya que en ambas lo importante es su funcionalidad, interfaz y navegabilidad para que los usuarios comprendan fácilmente por dónde llegar al lugar deseado" (Arcos, 2015, pág. 11).*

La metodología OOHDM es una propuesta basada principalmente en el diseño, permitiendo dar buenos resultados en aplicaciones multimedia, ya que debido a la separación que realiza entre lo conceptual, navegacional y lo visual facilita el trabajo en el desarrollo, a su vez realiza un estudio más profundo de los aspectos de la interfaz lo cual resulta muy útil en aplicaciones multimedia.

# **II.2. El Aprendizaje**

El aprendizaje es el proceso a través del cual es ser humano adquiere o modifica sus habilidades, destrezas, conocimientos como fruto de la experiencia dicho en otras palabras es el proceso de formar experiencia y adaptarla para futuras ocasiones.

El aprendizaje en la escuela requiere que los estudiantes presten atención, observen, se coloquen nuevas metas y asuman la responsabilidad de su propio aprendizaje, estas son actividades cognitivas que requieren de una participación activa por parte de los alumnos.

La educación es un pilar fundamental para cualquier país. Puesto que en cuanto se tenga una mejor educación se tendrá una mejor calidad de vida y esto genera progreso y productividad. Una educación de calidad requiere factores como infraestructura, profesores competentes, condiciones de alimentación y nutrición decentes, facilitar nuevas tecnologías a los estudiantes para fomentar su aprendizaje. (Avendaño, 2014).

El periodo de edad comprendido entre los seis a siete años, que se corresponde con el primer ciclo de educación primaria, está caracterizado por unos rasgos evolutivos que afectan al desarrollo motriz, socio-afectivo y cognitivo de los niños lo cuales llegarían a ser:

#### **II.2.1. Desarrollo motriz**

Se puede definir al desarrollo motriz como el conjunto de cambio que se producen en la actividad de una persona a lo largo de su vida, la meta de este desarrollo es el control de propio cuerpo para sacar de las todas sus capacidades.

#### **II.2.2. Desarrollo socio-afectivo**

Desde una edad muy temprana el ser humano presenta y manifiesta emociones como el enfado la alegría, a medida que va creciendo se desarrollan otro tipo de emociones más complejas.

En la etapa de entre 6 a 12 años las figuras de apego siguen siendo fundamentales en el desarrollo afectivo del niño, a su vez se amplía el mundo puesto que se relacionan con más personas y aparecen nuevas experiencias afectivas.

Es fundamental que el niño en el ambiente escolar se sienta integrado al grupo, puesto que su desarrollo social es crucial en esta época. Un buen desarrollo socio afecto genera relaciones estables con la sociedad.

#### **II.2.3. Desarrollo intelectual**

En la etapa escolar de los niños que comprende desde los 6 años de edad, el niño comienza a aprender a leer y escribir, ya que tienen no solo las herramientas físicas y cognitivas necesarias, sino también un gran interés por aprender. La curiosidad es su motor de aprendizaje, y gracias a esta se crea ellos una mejor capacidad lógica reconocimiento de símbolos, aprenden a diferenciar lo que les gusta de lo que no.

## **II.3. Aplicaciones Móviles**

Una aplicación móvil, también llamada app móvil, es un tipo de aplicación diseñada para ejecutarse en un dispositivo móvil, que puede ser un teléfono inteligente o una tableta. Estas aplicaciones permiten al usuario realizar actividades profesionales, mantenerse informado, entrenamiento entre otras.

A diferencia de una aplicación diseñada para computadora, que contiene funcionalidades más complejas, una aplicación móvil proporciona funcionalidades limitadas, debido a que los recursos de hardware son limitados, en los primeros dispositivos móviles, las aplicaciones móviles evitaban la multifuncionalidad. Sin embargo, incluso si los dispositivos que se utilizan hoy en día son mucho más sofisticados, las aplicaciones móviles siguen siendo funcionales.

## **II.3.1. Tecnologías claves en el desarrollo de Aplicaciones Móviles**

En la actualidad existen 3 tipos de desarrollos para las aplicaciones móviles que serían aplicaciones Nativas, Webs e Hibridas, estos desarrollos son realizados de forma específica para un sistema operativo.

#### **II.3.1.1. Aplicaciones Nativas**

Son aplicaciones están diseñadas para un único sistema operativo móvil. Por eso se denominan nativos: son nativos de una plataforma o dispositivo en particular. Estas

aplicaciones, por lo general, ya vienen incorporadas en el celular, funcionando independientemente se tenga conexión a internet o no.

El principal beneficio de las aplicaciones nativas es su alto rendimiento y excelente Experiencia de Usuario. Pare desarrollar una aplicación nativa, se debe escribir el código fuente y crear recursos adicionales específicos del sistema operativo utilizando herramientas provista por el distribuidor del sistema operativo.

# **II.3.1.2. Aplicaciones Web**

Los dispositivos móviles modernos cuentan con navegadores que dan soporte a muchas de las funcionalidades de HTML, Cascading, JavaScript. A diferencia de las aplicaciones nativas, las aplicaciones web se ejecutan dentro del navegador, el navegador es en sí una aplicación nativa que tiene acceso a las APIs del SO, pero muy pocas de esas APIs están expuestas a aplicaciones web.

Una de las grandes ventajas de una aplicación web es su soporte par a múltiples plataformas y el bajo costo de desarrollo.

# **II.3.1.3. Aplicaciones Hibridas**

Las aplicaciones híbridas funcionan básicamente como aplicaciones web disfrazadas de un contenedor nativo.

Las aplicaciones híbridas son fáciles y rápidas de desarrollar, los desarrolladores pueden optar por codificar su propio código o bien aprovechar soluciones ya construidas. El enfoque hibrido ofrece un término medio, que en muchas situaciones constituye lo mejor de las aplicaciones nativas y web, el uso y conocimiento de aplicaciones hibridas es relativamente más alto en comparación de las otras dos tecnologías.

#### **II.3.2. Tipos de Aplicaciones Móviles**

Existen muchos tipos de aplicaciones móviles respecto a la utilización que le da la sociedad se puede mencionar:

#### **II.3.2.1. Aplicaciones de Juegos**

Es la categoría más popular de las aplicaciones móviles. Se emplean muchos recuros en el desarrollo de estos, ya que según un estudio reciente representan el 33% de todas las descargas de aplicaciones, el 74% del gato de los consumidores y el 10% de todo el tiempo dedicado a usar estas aplicaciones.

## **II.3.2.2. Aplicaciones empresariales o de productividad**

Las aplicaciones empresariales ocupan gran parte del mercado por que las personas son más propensas a usar sus teléfonos móviles para realizar tareas complejas sobre la marcha como podría ser: la compra de boletos, progreso laboral, interacción entre el personal mediante mensajes o correos.

## **II.3.2.3. Aplicaciones de Comercio móvil**

Las aplicaciones de comercio móvil brindan a los clientes un acceso conveniente a productos, estas diseñadas para aumentar la productividad y minimizar los gastos.

# **II.3.2.4. Aplicaciones de Entretenimiento**

Estas aplicaciones generalmente aumentan la participación de los usuarios al notificar a los miembros sobre actualizaciones y productos recién agregados. estas aplicaciones permiten a los usuarios transmitir contenido de video, buscar eventos, chatear o ver contenido en línea. Las aplicaciones de redes sociales como Facebook o Instagram son excelentes ejemplos.

#### **II.3.2.5. Aplicaciones de Utilidad**

Usualmente son aplicaciones ya instalas en los dispositivos móviles, suelen tener tiempos de sesión cortos, se las utiliza por un breve momento, llegarían a ser los lectores de códigos de barras, rastreadores etc.

## **II.3.2.6. Aplicaciones Educativas**

Esta categoría incluye aplicaciones móviles que ayudan a los usuarios a adquirir nuevas habilidades y conocimientos. Las aplicaciones de juegos educativos son una excelente herramienta para los niños. Muchas aplicaciones educativas también resultan ser de mucha utilidad para los profesores puesto que los ayuda en su organización o proceso de enseñanza aprendizaje.

#### **II.3.3. Sistemas Operativos de Aplicaciones móviles**

Un Sistema operativo móvil o SO móvil es un conjunto de programas de bajo nivel que permite la abstracción de las peculiaridades específico del teléfono móvil y, provee servicios a las aplicaciones móviles, que se ejecutan sobre él.

A continuación, se indica características de los Sistemas Operativos para aplicaciones de dispositivos móviles orientados hacia necesidades específicas con una conectividad inalámbrica.

#### **II.3.3.1. Android**

Desarrollado por la compañía Android Inc., el cual fue adquirido por Google en el 2005. Sus características son:

- ❖ Es modificable y actualizable, por lo que se puede personalizar a su gusto.
- ❖ Acepta cualquier aplicación.
- ❖ Utiliza cualquier operador.
- ❖ Capacidad multitarea.
- ❖ Se desarrolla de forma abierta, por lo que se puede acceder al código fuente, como también observar las incidencias y reportar problemas nuevos.

# **II.3.3.2. IOS**

Desarrollado para el iPhone OS por la compañía Apple Inc.; siendo utilizado después en dispositivos como el iPod, iPad, Apple TV. Sus características son:

- ❖ Creado sólo para dispositivos Apple.
- ❖ Su código fuente es cerrado, por lo que no permite modificar características internas del sistema, más allá de las limitadas opciones que se encuentran en los ajustes.
- ❖ Personalización limitada.
- ❖ Capacidad multitarea.
- ❖ Permite una experiencia segura tal y como diseñó el fabricante en un principio.
- ❖ Su interfaz de usuario está basada en el concepto de manipulación directa, utilizando gestos multitáctiles.

# **II.3.4. ¿Cuál es el sistema operativo mas utilizado en el año 2020?**

Según el artículo publicado de la ITSoftware SAS que es una empresa, orientada a la creación de soluciones de desarrollo de software, aplicaciones móviles y analítica de datos, determino los sistemas operativos más utilizados en el 2020, en la categoría de sistemas operativos móviles se determinó el uso de la siguiente manera:

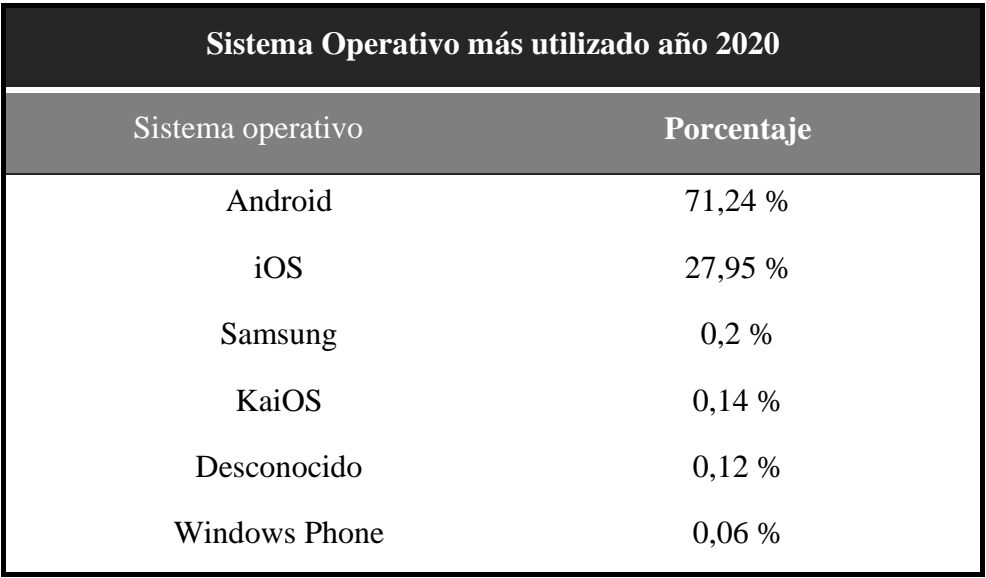

*Tabla 4: Sistema Operativo más utilizado año 2020*

**Fuente:<https://itsoftware.com.co/content/sistemas-operativos-mas-usados/>**

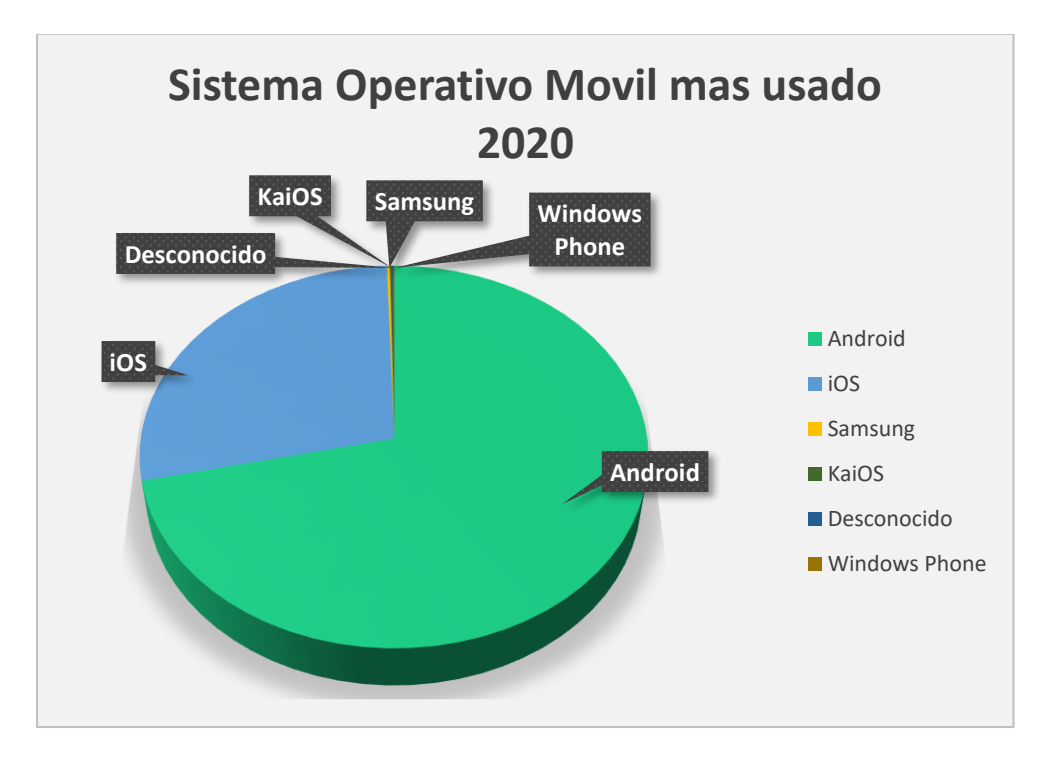

*Figura 3: Sistema Operativo más utilizado año 2020*

# **Fuente: Elaboración Propia**

# **II.4. Virtualización**

La virtualización es la realización de un proceso que traslada un objeto real a un entorno virtual. Para realizar este proceso se emplean técnicas y software que permite obtener la geometría de los elementos, entre las técnicas se puede mencionar el manejo de cámara, la fotogrametría, planimetría, generación de mallas, aplicación de texturas, animaciones, luz focal entre otras.

# **II.4.1. Modelos Bidimensionales**

Modelos que nos muestran el objeto en un plano, son representaciones formales de un objeto, obteniendo vista desde sus diferentes puntos de visualización, se sitúa al observador según alguna dirección indicada, y se obtendría la vista de un objeto en esa dirección, estas vistas son proyecciones ortogonales de cada uno de los 6 planos en forma de cubo.

#### **II.4.2. Modelos Tridimensionales**

Los modelos en 3D son objetos que pueden ser ubicados de forma tridimensional, poseen forma en los planos X, Y y Z. Los gráficos 3D realizados en computadora son trabajos de arte gráfico creados con ayuda de software o programa especializado. Estos modelos cuentan con características como:

- ❖ La escena donde se encontrará el modelo 3D.
- ❖ Un sistema de coordenadas escalable por modelo.
- ❖ Iluminación del objeto.
- ❖ Materiales y texturas propios del modelo, ya sea realista o lisa.

# **II.5. Realidad Aumentada**

La realidad aumentada se puede definir como la unión entre el mundo real y el virtual, donde los objetos físicos y digitales coexisten en un entorno real.

El origen de la realidad aumenta no es nuevo ya que surge a finales de 1960 con estudios en paralelo entre el Doctor Ivan Sutherland y Morton Heiling donde por medio de un casco llamado Máscara Telesfera proporcionaba una experiencia que incluía los cinco sentidos del ser humano, sin embargo fue hasta el 26 de febrero de 2009 cuando la Realidad Aumentada esto realmente disponible donde en una serie de conferencias el Doctor Sunao Hashimoto presentaba el software ARToolkit para la construcción de objetos de realidad aumentada (Teran, 2012).

Las principales aplicaciones de esta tecnología están enfocadas más que todo en la publicidad y el entretenimiento aun así la utilización en otras áreas es bastante extensa.

# **II.5.1. Tipos de Realidad Aumentada**

Se puede mencionar que hay dos tipos de realidad aumentada, basada en marcadores o imágenes y la basada en posicionamiento. El detalle de cada tipo a continuación:

# **II.5.1.1. Reconocimiento basado en posición.**

Estos dispositivos pueden ser: GPS, brújulas digitales, giroscopios, etc. Van a permitir que el dispositivo conozca dónde tiene que crear los elementos virtuales.

# **II.5.1.2. Reconocimiento basado en tarjetas**

Este tipo de realidad aumentada permite que una imagen también llamados targets (imágenes u objetos) ubique un modelo tridimensional en la Realidad Aumentada. El marcador será interpretado por el software y dependiendo de cuál sea el marcador, proporcionará una respuesta u otra situando el objeto asociado en esa posición.

# **II.5.2. Tipos de Marcadores o Tarjetas para Realidad Aumentada**

#### **II.5.2.1. Códigos QR**

Los códigos QR son un código de barras bidimensional que es un gráfico formado por una matriz de puntos que almacena información. Generalmente los códigos QR y la realidad aumentada se combinan con aplicaciones de turismo, marketing, publicidad, comunicación entre otros.

#### **II.5.2.2. Imágenes**

Son imágenes normales como cualquier fotografía, ligadas a un reconocimiento por parte de la aplicación para la visualización de los modelos. Estas imágenes deben ser fáciles de distinguir y ser únicas.

# **II.5.2.3. Objetos simples (cubos, cajas o cilindros)**

Lo que en realidad detectaría la aplicación sería la imagen que está impresa en la figura y no la figura en sí.

# **II.5.3. Características de la Realidad Aumentada**

Entre las principales características de la realidad aumentada se encuentran:

- ❖ La capacidad de integrar la formación virtual en un escenario real.
- ❖ Permite la interacción en tiempo real con los modelos.
- ❖ Maneja tanto objetos 2D como 3D mediante mallas y líneas que poseen orientación sentido y profundidad.
- ❖ Reconocimiento ya sea del entorno o de las tarjetas de realidad aumentada.

# **II.5.4. Proceso de Realidad Aumentada**

Para realizar el proceso correspondiente de realidad aumentada necesita cuatro tareas:

- ❖ Captura del Escenario.
- ❖ Identificación de la Imagen.
- ❖ Combinado Ambiente y Aumento.
- ❖ Visualización de la escena combinada.

# **II.5.4.1. Captura del Escenario**

Una de las tareas mas importantes en cualquier aplicación de realidad aumentada es la identificar el escenario que se desear aumentar. En esta sección se analizan los tipos de dispositivos físicos que permiten la captura de escenario, y se los puede agrupar en dos grandes conjuntos que son:

- ❖ Video-through: son dispositivos que capturan imágenes o video que están aislados de los dispositivos de visualización, como son las cámaras de video o dispositivos móviles que cuenten con una cámara.
- ❖ See-through: son dispositivos que realizan la tarea de capturar la escena como de mostrar la información aumentada al usuario, estos dispositivos trabajan generalmente en tipo real, como los HUDs que son utilizados por aviones de combate para mostrar información al piloto como altura velocidad entre otros.

#### **II.5.4.2. Identificación de la Imagen**

#### **II.5.4.2.1. Reconocimiento sin tarjetas de realidad aumentada**

En este caso es posible identificar la escena mediante el reconocimiento o estimación de una posición, utilizan medios como acelerómetros, GPS y brújulas para capturar la escena.

#### **II.5.4.2.2. Reconocimiento con marcadores tarjetas de realidad aumentada**

Un marcador en realidad aumentada es un objeto cuya imagen es conocida por el sistema. Existe una superposición que gracias a la pantalla de PC o de un dispositivo móvil que mezcla la información creada previamente y sincronizada con la escena a través de los marcadores. El sistema reconoce a los marcadores mediante la geometría, su color o ambas características, propias de cada marcador, habitualmente el reconocimiento de marcadores realiza un escaneo de profundidad una vez localizado pasa a un mecanismo de actuación donde en primer lugar se estable un rango de variación de movimiento del marcador y posteriormente el procesamiento de la imagen en el rango de búsqueda previamente cargado, todas estas tareas se realizan de forma iterativa mientras la aplicación este en ejecución.

#### **II.5.4.3. Combinado Ambiente y Aumento**

Una vez realizado el proceso de identificación de escenario, el siguiente proceso es de sobreponer la información digital sobre la escena real capturada combinando de esta manera el ambiente virtual con el real.

#### **II.5.4.4. Visualización Escena**

Al tener objetos de visualización pueden ser de tipo bidimensional, como texto o imágenes o botones pertenecientes a una interfaz de usuario, las imágenes bidimensionales a agregar tienen que estar basadas en el formato RGB ya que la forma más común de encontrar los elementos de visualización.

También se puede mostrar objetos en 3D, objetos formados por mallas de puntos y líneas, se puede texturizar los mismos para darles un mayor realismo al momento de visualizarlos, añadiendo una experiencia más enriquecedora al usuario. Es posible combinar formas de forma hibrida añadir tanta información 3D para mostrar un objeto especializado y al mismo tiempo añadir elementos 2D para incrementar la experiencia del usuario dándole un mayor grado de interactividad con la aplicación de realidad aumentada.

# **II.5.5. Áreas de aplicación de la realidad aumentada**

Esta tecnología es aplicable en cualquier área de manera creativa, tanto como la imaginación lo permite. A continuación, se describe algunas de las Áreas donde se puede implementar Realidad Aumentada:

# **II.5.5.1. Marketing**

La realidad aumentada resulta muy llamativa en este aspecto, ya que se utiliza en anuncios para promover un lugar, otorgando videos animaciones, descuentos regalos, o también funciona para aumentar directamente a los productos para que se los visualice de mejor manera.

# **II.5.5.2. Turismo**

Se utiliza en exhibiciones, museos, parques temáticos y sobre todo gracias a la geolocalización, es de gran ayuda para las personas que se encuentran en una ciudad desconocida; en la que se requiere conexión a internet, dispositivo móvil, ejecutar la aplicación y tener la posibilidad de disfrutar de una experiencia única de una visita virtual guiada. Un buen ejemplo es Wikitude, que es una aplicación que funciona como una enciclopedia o guía para viajantes donde enfoca a lugar histórico aportando información extra de dichos lugares.

#### **II.5.5.3. Medicina**

En este campo la realidad aumentada está siendo fuente desarrollada ya que ha despertados gran interés debido a la información que se puede aportar con una sola imagen. Ya se realizó la primera intervención quirúrgica en Estados Unidos utilizando esta tecnología, en la que los cirujanos indican que, al usar las gafas con RA, se les facilitó el reconocimiento de las células cancerígenas, las cuales difícilmente se pueden identificar a simple vista.

#### **II.5.5.4. Entretenimiento.**

Es uno de los ámbitos de la realidad aumentada donde tiene mayor éxito a corto plazo gracias a que con el uso de un dispositivo móvil u un GPS se puede hacer uso de esta tecnología, existe una gran gama de ejemplos de los cuales mencionare a Layar una aplicación que mediante el GPS envía a un servidor una locación y se visualiza al apuntar información de esta locación.

#### **II.5.5.5. Educación**

Es un área, en la que se debería aprovechar mucho más esta tecnología, ya que en la actualidad un país educado es un país desarrollado. La posibilidad de combinar materiales escolares con información tridimensional facilita enormemente la compresión de las materias, se puede mencionar ejemplos como Magic Book del grupo Hit de Nueva Zelanda donde se visualizan imagen 3D cuando el alumno enfoca a una escena.

## **II.5.6. ¿Por qué utilizar Realidad Aumentada y Realidad Virtual en la Educación?**

La realidad aumentada encaja muy bien como una herramienta de apoyo en la formación, ya que al conectar el mundo real con el virtual genera un mayor interés y aprendizaje de los contenidos, con esta herramienta se puede salir del aula y aprender de lo que se observa.

- ❖ La creación de nuevas profesiones para implementar aplicaciones y nuevas tecnologías TIC.
- ❖ La destrucción de la barrera del tiempo, lugar y espacios para el aprendizaje.
- ❖ La percepción del entorno de aprendizaje entendible y mejorado.
- ❖ Un aprendizaje informal.
- ❖ El educando aumenta el interés por aprender.

Este proyecto va a utilizar RA porque se pretende demostrar que un aprendizaje con estas tecnologías, crean un mejor ambiente lúdico que permitan estimular el aprendizaje del niño jugando.

## **II.6. Herramientas de Software**

#### **II.6.1. Unity-3D**

Unity-3D es un motor de videojuegos muy utilizado a nivel mundial. Lo utilizan desde desarrolladores independientes, hasta empresas que programan videojuegos para Xbox u otras consolas. Además, tiene una enorme comunidad de usuarios activa, lo que facilita su uso y documentación. Soporta videojuegos y aplicaciones en dos y tres dimensiones.

Además de desarrollar aplicaciones para consolas, Unity-3D permite exportar sus proyectos a formatos compatibles con dispositivos móviles y computadoras con sistemas operativos Windows y MacOS. Esto hace que sea muy flexible.

En este proyecto se desarrolló una aplicación para celulares y tablets con sistema operativo Android. El editor de código en Unity por default puede ser Visual Studio o MonoDevelop, según la versión de Unity. Se programa por medio de scripts y Unity-3D soporta compilar en los lenguajes JavaScript o en C#.

La interfaz de Unity-3D se puede apreciar en la siguiente imagen.

| Abecedario2 - copia - LetraWEscena - Android - Unity 2020.3.14f1 Personal <dx11></dx11>                                                                               |                           |               |                                                                           |                                        |                                        |                                          |                                                                                                    |                                                       | г                                    |
|----------------------------------------------------------------------------------------------------|---------------------------|---------------|---------------------------------------------------------------------------|----------------------------------------|----------------------------------------|------------------------------------------|----------------------------------------------------------------------------------------------------|-------------------------------------------------------|--------------------------------------|
| File Edit Assets GameObject Component Window Help                                                                                                    |                           |               |                                                                           |                                        |                                        |                                          |                                                                                                    |                                                       |                                      |
| 囨<br>$\mathcal{L}$<br>圓<br>$\circledast$<br>×<br>$\sim$                                                                                                    | Pivot GiGlobal<br>15      |               | $\blacktriangleright$ $\blacksquare$ $\blacktriangleright$ $\blacksquare$ |                                        |                                        | 101<br>٠                                 | Account -<br>Layers                                                                                        | ٠<br>Layout                                           |                                      |
| <b>E</b> Hierarchy                                                                                                    | a:<br># Scene             | Asset Store   | > Animator                                                                |                                        | co Game                                |                                          | <b>O</b> Inspector                                                                                         |                                                       | $\mathbf{a}$                         |
| $+  +$ $+$<br>C LetraWEscena<br><b>M</b> Directional Light<br>*RCamera                                                                                                | Shaded                    | $-2D$         |                                                                           | 140 st > 0542 Hi > X m + Gizmos > Q· A | Display 1<br>$\bullet$ cel2 (1422x720) | $\circledcirc$                           | $\vee$ Canvas<br>Tag Untagged . Laver UI                                                                   |                                                       | Static *<br>$\overline{\phantom{a}}$ |
| nageTarget<br>uploads liles 632244 MHT<br>嘀<br>10195 Orange-L2<br>a<br>ananas<br><b>Concanvas</b>                                                                     |                           |               |                                                                           | $\Leftarrow$ Persp                     | Que alif                               | $\ddot{\phantom{a}}$<br>Son<br>ene una W | Rect<br>form.<br>ian.<br>values d<br>len.<br>Jne X<br>711<br>Width                                         | Canvas<br>Pos Y<br>360<br>Height                      | ● # :<br>Pos <sub>Z</sub><br>O       |
| <b>G</b> EventSystem<br><b>G</b> CambioScript                                                                                                    |                           |               |                                                                           |                                        | W<br><b>REALTY</b>                     | Piña<br>Kiwi<br>Naranja<br>Pivot         | 1422<br>Anchors<br>Min.<br>$\times 0$<br>$\times$ 0<br>Max<br>X 0.5                                        | 720<br>Y O<br>YO<br>Y 0.5                             | EB R                                 |
|                                                                                                    |                           |               |                                                                           |                                        |                                        | Scale                                    | <b>X 0</b><br>Rotation<br>X <sub>1</sub>                                                                   | Y O<br>Y1                                             | Z <sub>0</sub><br>Z <sub>1</sub>     |
| Project<br><b>目</b> Console<br><b>O</b> Animation                                                                                                    |                           |               |                                                                           |                                        |                                        | a:                                       | $\equiv$ $\checkmark$ Canvas                                                                               |                                                       | ● 2 :                                |
| $+$ +<br>$\triangleright$ <b>In</b> Editor<br>Fuentes<br><b>B</b> Material<br><b>sPropi</b><br><b>B</b> Modelo<br>Modelo <sup>3</sup><br><b>Cemeranes</b>             | Assets > Textura y Fondos | <b>HARDES</b> | $\alpha$                                                                  |                                        | ы                                      | 6511                                     | Render Mode<br><b>Pixel Perfect</b><br>Sort Order<br><b>Target Display</b><br>Additional Shader Ch Nothing | Screen Space - Overlay<br>$\circ$<br><b>Display 1</b> |                                      |
| $\triangleright$ <b>D</b> Plugins<br><b>In</b> Prefabs<br><b>Resources</b>                                                                                            | botonHo<br>botoninic      | botoninst     | botonNex.<br>botonPla.                                                    | botonSali.<br>botonPre                 | botonx2<br>btn1                        | btn2                                     | <b>N</b> canvas Scaler<br>Ul Scale Mode                                                                    | Scale With Screen Size -                              | $0 = 1$                              |
| <b>Scenes</b><br><b>G</b> Scripts<br>StreamingAssets<br><b>Fa</b> Textura y Fondos<br>Trees_WorldSpace_FREE<br>Packages                                               | btn3<br>buhoTex           | burroß        | ciervoTex<br>caracolT.                                                    | $\circ$<br>m<br>Col. 1. tre.<br>col    | color2<br>color                        | color3<br>۰                              | Reference Resolution<br>X 1422<br>Screen Match Mode Match Width Or Height *<br>Match                       | Y 720<br>Width<br>Height                              | 0.5                                  |
| A Visual Studio Editor Package version 2.0.12 is available, we strongly encourage you to update from the Unity Package Manager for a better Visual Studio Integration |                           |               |                                                                           |                                        |                                        |                                          |                                                                                                    |                                                       | 3 图 图 经                              |

*Figura 4: Interfaz de Unity 3D*

**Fuente: Elaboración Propia**

En la se indican algunas secciones con números en rojo. A continuación, se describen los componentes señalados:

- 1. Vista de proyecto: Contiene la librería de assets para el juego. Allí se importan objetos, texturas, modelos 3D, etc.
- 2. Vista de la escena: Es el lugar donde se construye la parte visual del juego. Ofrece diferentes tipos de vistas: tridimensional y ortográfica. Esto facilita el diseño de escenas, considerando así la vista desde todos los ángulos deseados.
- 3. Inspector: Permite la visualización y configuración de los parámetros de un objeto seleccionado.
- 4. Jerarquía: Muestra los objetos agregados a la escena actual.
- 5. Vista del juego: Ofrece una pre visualización del juego o aplicación, con las animaciones correspondientes.

Dado que Unity es un motor de videojuegos, en muchos casos, se manejan escenas (en lugar de frames) para cada cambio de pantalla. De igual forma, la mayoría de los objetos son definidos como Games objects. A estos, se les puede agregar un script para
manipular su comportamiento. De igual manera, con scripts se indica el cambio de escenas y otras características físicas de las animaciones o elementos gráficos que se desplegarán.

El programa Unity se utilizó en el presente proyecto para poder desarrollar la aplicación y como manejador de recursos puesto que por su versatilidad en crear escenarios 3D juntos con la combinación de interfaz de usuario son de gran ayuda para los requerimientos de la aplicación.

#### **II.6.2. Vuforia**

Vuforia es una plataforma de desarrollo de aplicaciones de Realidad Aumentada y Realidad Mixta multiplataforma, con seguimiento robusto y rendimiento en una variedad de hardware. La integración de Unity en Vuforia le permite crear aplicaciones y juegos de visión para Android e iOS utilizando un flujo de trabajo de creación de arrastrar y soltar.

Permite importar en Unity-3D las librerías con características y funciones propias de Realidad Aumentada. Las principales ventajas que aporta Vuforia se pueden apreciar en la siguiente tabla.

| Visión       | <b>Imágenes Normales</b>             |
|--------------|--------------------------------------|
|              | Objetos 3D                           |
|              | Tarjetas de Realidad Aumentada       |
|              | <b>Botones</b> virtuales             |
| Rendimiento  | Reconocimiento simultáneo de objetos |
|              | Optimizado para dispositivos móviles |
| Flexibilidad | Unity                                |
|              | Eclipse                              |
|              | Xcode                                |
|              | 3rd Party                            |

*Tabla 5: Ventajas de Vuforia*

#### **Fuente: Elaboración Propia**

Otras características destacadas de Vuforia:

Permite que una imagen 2D esté codificada para representar un modelo 3D mediante un marcador o un target, el cual detecta y despliega los elementos virtuales oportunos, también aporta la posibilidad de botones virtuales y manipulación de los modelos de realidad aumentada en tiempo real.

Soporta lenguajes de programación como C++, Java, Objective-C y .Net, por lo que se puede hacer uso de una IDE de cualquiera de estos lenguajes para utilizarlo.

El funcionamiento general de Vuforia se puede apreciar en el diagrama:

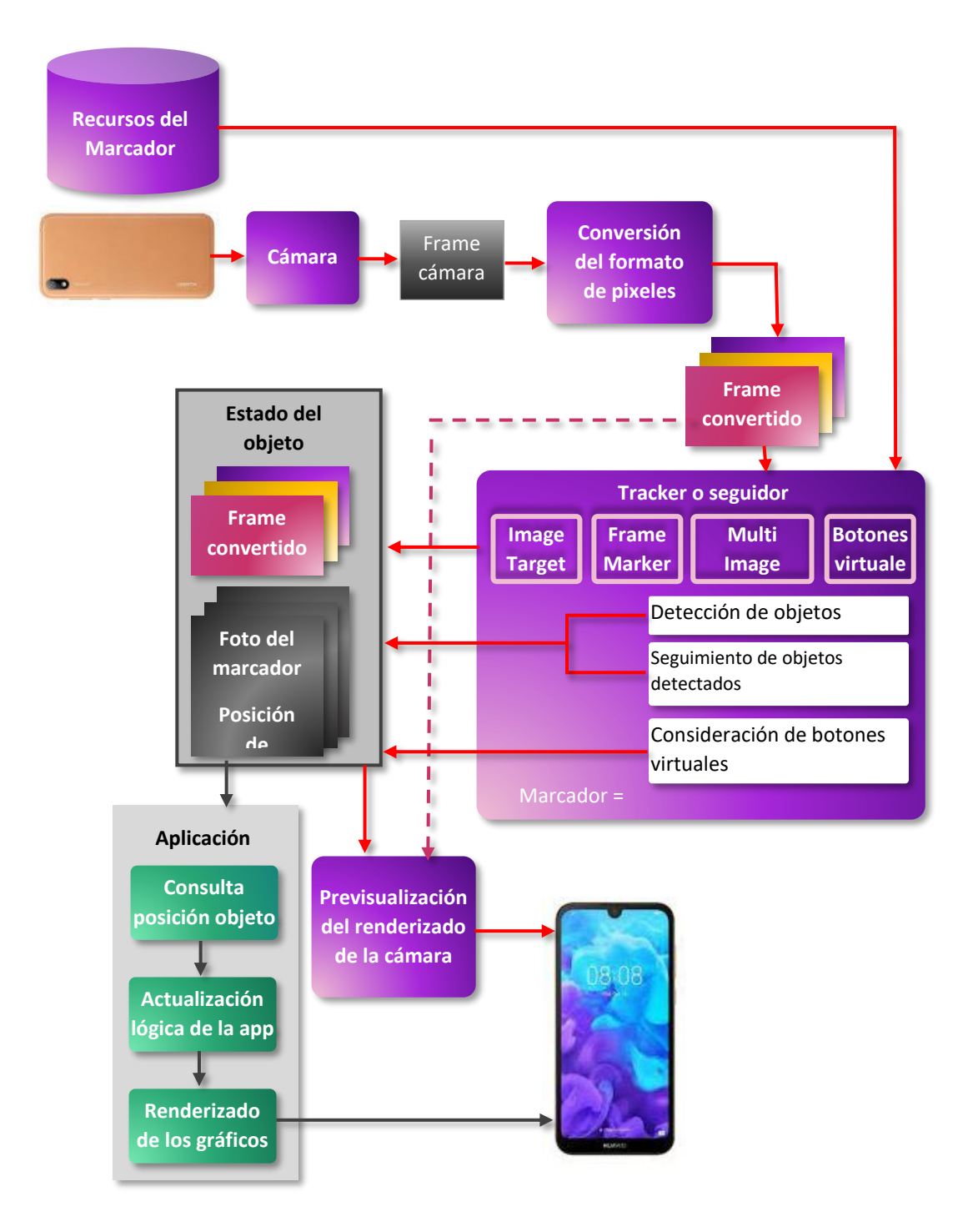

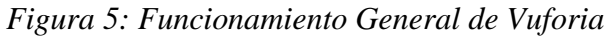

En la figura anterior se puede observar el flujo de procesamiento del SDK de Vuforia desde la detección del target hasta la visualización de RA en la pantalla del dispositivo móvil.

En una aplicación de Realidad Aumentada que no disponga de GPS, es necesario un marcador. Este puede ser una imagen o un objeto ´real. Esto es necesario determinarlo desde el principio de la programación de la aplicación de RA.

El presente proyecto utiliza el SDK de Vuforia para la realización de la realidad aumenta puesto que se maneja de manera eficaz con Unity, permite la utilización de la realidad aumentada en los escenarios 3D realizados en Unity.

#### **II.6.3. Blender**

Es un programa informático multiplataforma, dedicado especialmente al modelado, animación y creación de gráficos tridimensionales utilizada en proyectos publicitarios, diseño arquitectónico y de interiores.

Su interfaz gráfica de usuario es poco amigable, no se basa en el sistema clásico de ventanas; pero tiene ventajas importantes sobre estas, entre ellas, la configuración de la distribución de los menús y vistas de cámara.

#### Características

- ❖ Multiplataforma, libre, gratuito y con un tamaño de origen realmente pequeño comparado con otros paquetes de 3D, dependiendo del sistema operativo en el que se ejecuta.
- ❖ Capacidad para una gran variedad de primitivas geométricas, incluyendo curvas, mallas poligonales, vacíos, NURBS, metaballs.
- ❖ Junto a las herramientas de animación se incluyen cinemática inversa, deformaciones por armadura o cuadrícula, vértices de carga y partículas estáticas y dinámicas.
- ❖ Edición de audio y sincronización de vídeo.
- ❖ Características interactivas para juegos como detección de colisiones, recreaciones dinámicas y lógica.
- ❖ Posibilidades de renderizado interno versátil.
- ❖ Lenguaje Python para automatizar o controlar varias tareas.
- ❖ Blender acepta formatos gráficos como TGA, JPG, Iris, SGI o TIFF. También puede leer ficheros Inventor.
- ❖ Motor de juegos 3D integrado, con un sistema de ladrillos lógicos. Para más control se usa programación en lenguaje Python.
- ❖ Simulaciones dinámicas para softbodies, partículas y fluidos.
- ❖ Modificadores apilables, para la aplicación de transformación no destructiva sobre mallas.

Respecto a su compatibilidad corre en las vesiones de Sistema Operativo Windows, Mac OS, Linux entre otras.

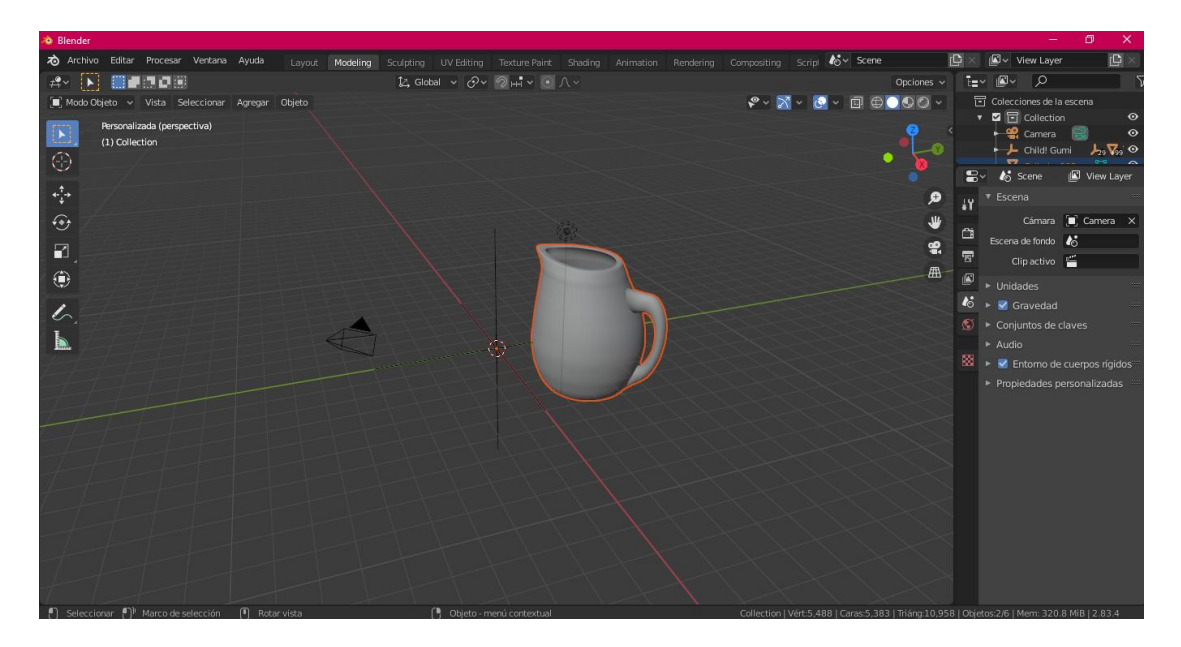

*Figura 6: Interfaz Blender*

#### **Fuente: Elaboración Propia**

El presente proyecto utiliza el programa Blender, en el modelado de algunos diseños, exportación de modelos con extensión permitidos en Unity.

#### **II.6.4. MikuMikuDance**

MikuMikuDance, normalmente abreviado como MMD, es un programa de animación freeware que permite al usuario animar y crear películas de animación en 3D. El programa fue creado originalmente para la Vocaloid Hatsune Miku. Este programa permite el uso de modelos en 3D que pueden ser movidos y animados de acuerdo a las necesidades del usuario, generalmente, como su nombre lo dice, haciendo que los modelos en 3D bailen de acuerdo a la música, sin embargo, el programa no está limitado a esto y se puede usar para crear películas de movimientos sencillos y normales. Todo en estos modelos puede ser movido, inclusive las expresiones faciales de los personajes, y esto uno de los puntos principales que se usan para la creación de vídeos.

#### Características

- ❖ Puedes cargar varios modelos.
- ❖ Sincronización de labios con archivos Vsq.
- ❖ Puede funcionar con el sensor de Kinect.
- ❖ Puedes agregar accesorios.
- ❖ Puedes exportar imágenes en varios formatos.

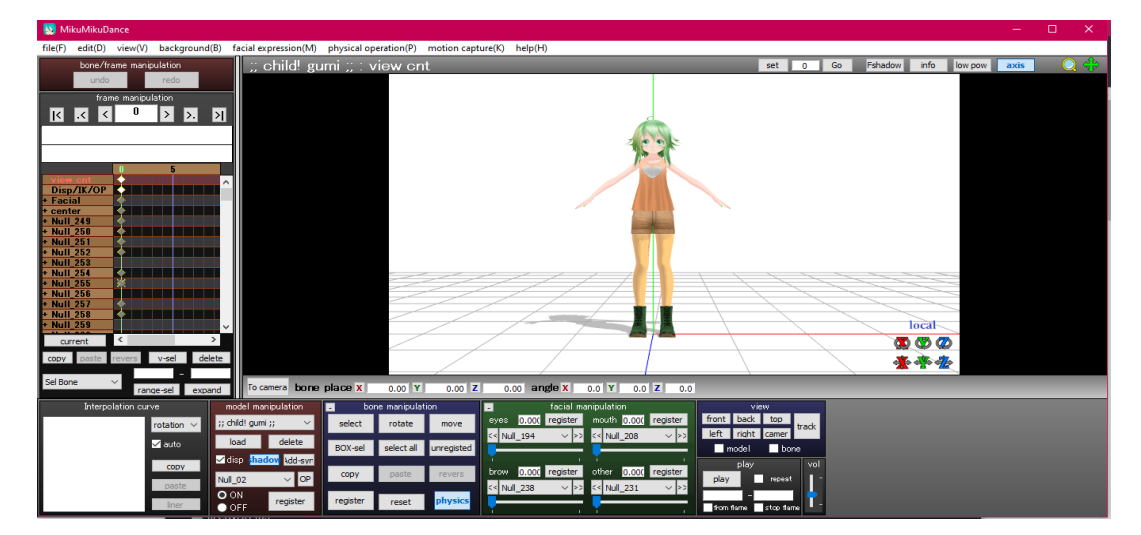

*Figura 7: Interfaz Miku Miku Dance*

El presente proyecto utiliza este software para modelar personajes 3D agregándoles movimiento a las extremidades.

#### **II.6.5. Enterprise Architect**

Enterprise Architect es una herramienta comprensible de diseño y análisis UML, cubriendo el desarrollo de software desde el paso de los requerimientos a través de las etapas del análisis, modelos de diseño, pruebas y mantenimiento. EA es una herramienta multi-usuario, basada en Windows, diseñada para ayudar a construir software robusto y fácil de mantener. Ofrece salida de documentación flexible y de alta calidad.

El software fue utilizado en el proyecto para la realización de los diagramas que fueron necesarios.

#### **II.6.6. Visual Studio Code**

Visual Studio Code. Es un editor de código fuente desarrollado por Microsoft para Windows , Linux y macOS . Incluye soporte para depuración , control de Git integrado, resaltado de sintaxis , finalización de código inteligente , fragmentos de código y refactorización de código . También es personalizable, de modo que los usuarios pueden cambiar el tema del editor, los métodos abreviados de teclado y las preferencias. Es gratuito y de código abierto.

Entre las ventajas que tiene la utilización de este software se encuentran.

Se puede utilizar como lenguajes de programación.

- ❖ Visual Studio Code es una herramienta que tiene soporte nativo para gran variedad de lenguajes, entre ellos podemos destacar los principales del desarrollo Web: HTML, CSS, y JavaScript, entre otros.
- ❖ Posibilidad de configurar la interfaz a nuestro gusto. De esta forma, podremos tener más de un código visible al mismo tiempo, las carpetas de nuestro

proyecto y también acceso a la terminal o un detalle de problemas, entre otras posibilidades.

- ❖ Existencia de una amplísima gama de temas o estilos visuales para Visual Studio Code, que hacen el trabajo con el software más agradable a la vista.
- ❖ Goza de un soporte técnico formidable pues debido a su frecuente uso por la comunidad de desarrolladores, se puede encontrar fácilmente documentación y ayuda en foros y sitios relacionados.

El presente proyecto utiliza este editor de código fuente para la parte de programación puesto que el mismo trabaja conjuntamente con Unity.

#### **II.6.7. Adobe Photoshop**

Adobe Photoshop es un programa informático de edición de imagen desarrollado por la empresa Adobe Systems para dispositivos Windows y Mac Os. Lanzada por primera vez en el año 1990 para MacOs y para Windows en 1992, la herramienta estrella de Adobe ha ido incorporando mejoras con el paso de los años hasta convertirse es la herramienta más completa de retoque fotográfico, y la favorita de los profesionales del sector.

El hecho de que Photoshop sea el programa de retoque fotográfico más usado del mundo se debe a que este es una de las herramientas más completas de su categoría, ofreciendo un número de posibilidades casi ilimitado. Una de las características más representativas de este programa es el sistema de capas, que simulan a hojas de trabajo apiladas. Dentro de estas capas podemos editar nuestra imagen con numerosas funciones:

- ❖ Recortar, rotar, trasponer y enderezar.
- ❖ Ajustar los balances de color, el tono y la saturación.
- ❖ Aplicar herramientas de corrección de imperfecciones tales como la clonación.
- ❖ Todo tipo de efectos: desenfoque, distorsión, filtros, etc.
- ❖ Crear modelos 3D e imprimirlos.
- ❖ Ajustes de iluminación, exposición y sombras.

❖ Balancear el contraste, la claridad y la intensidad.

El presente proyecto utiliza este software para la edición y creación de las imágenes necesarias para la aplicación, gracias a sus múltiples herramientas permite realizar esta tarea.

#### **II.6.8. BALSAMIQ® MOCKUPS**

Balsamiq® Mockups es un programa para la creación de mockups, que facilita la creación de los bocetos de diseño necesarios en el proceso de desarrollo de software. Es una herramienta rápida wireframing que le ayuda a trabajar más rápido y más inteligente. Reproduce la experiencia de dibujar en una pizarra, pero utilizando un ordenador.

Se caracteriza porque la interfaz principal cuenta con áreas principales:

- ❖ Barra de herramientas.
- ❖ Librería de elementos UI.
- ❖ Área de trabajo (canvas).
- ❖ Panel de navegación.
- ❖ Propiedades.

Las características principales que ofrece Balsamiq® y la resalta sobre las demás existentes en el mercado son:

- ❖ Fácil de usar.
- ❖ Herramientas simples.
- ❖ Portabilidad.
- ❖ Asequibilidad.

Respecto a las plataformas Balsamiq da Soporte para los sistemas operativos Windows, macOS, y Linux (requiere la instalación de Adobe Air). También cuenta con una herramienta en línea, que se accede desde cualquier browser (Google Chrome, Mozilla Firefox).

El proyecto utilizo este programa en el diseño inicial de las distintas interfaces que tendrá la aplicación.

#### **II.6.9. Android Studio**

Es el IDE oficial para desarrollar aplicaciones móviles para el Sistema Operativo Android, permite construir aplicaciones para cualquier dispositivo Android sea smartphone, tablet, televisión, etc. Está basado en IntelliJ IDEA de la compañía JetBrains. Android Studio utiliza una licencia de software libre Apache 2.0, está programado en Java y es multiplataforma. Incluye un editor de código, un emulador, así como herramientas de testeo.

Características:

- ❖ Interfaz específica para el desarrollo en Android.
- ❖ Soporte para programar aplicaciones para Android Wear.
- ❖ Herramientas Lint para detectar problemas de rendimiento, usabilidad y compatibilidad de versiones
- ❖ Utiliza ProGuard para optimizar y reducir el codigo del proyecto al exportar a APK.
- ❖ Integración de la herramienta Gradle encargada de gestionar y automatizar la construcción de proyectos, como pueden ser las tareas de testing, compilación o empaquetado.
- ❖ Permite la importación de proyectos realizados en el entorno Eclipse.
- ❖ Posibilita el control de versiones accediendo a un repositorio desde el que se puede descargar Mercurial, Git, Github o Subversión.
- ❖ Alertas en tiempo real de errores sintácticos, compatibilidad o rendimiento antes de compilar la aplicación.
- ❖ Vista previa en diferentes dispositivos y resoluciones.

El presente proyecto utiliza el SDK de Android Studio en Unity, el cual es requerido para construir e instalar la aplicación Android en el dispositivo móvil.

#### **II.6.10. Lenguaje de Programación C Share**

C# es un lenguaje de programación diseñado por la conocida compañía Microsoft, es considerado como una evolución y necesidad de ciertas circunstancias. Evolución por sus lenguajes antecesores que son el C y el C++ y necesidad a la hora en que la compañía tuvo problemas con la empresa creadora del lenguaje Java. Es por lo anterior que C Sharp presenta los atributos positivos de C++, Java y Visual Basic y los mejora otorgando un lenguaje fuerte y actualizado para los tiempos actuales.

#### Características.

Sencillez: En comparación a los otros lenguajes antecesores de este, C# elimina cierto objetos y atributos innecesarios para que la acción de programar sea más intuitiva.

Modernidad: Aunque hemos mencionado que su creación está también enfocada para dar solución a los temas actuales, también el lenguaje C# realiza de manera automática e intuitiva la incorporación de algunos objetos que con el paso de los años han sido necesarios a la hora de programar.

- ❖ Seguridad: Desde unas instrucciones para realizar acciones seguras y un mecanismo muy fuerte para la seguridad de los objetos.
- ❖ Sistemas de tipos unificados: Todos los datos que se obtienen al programar el lenguaje C# quedan guardadas en una base para que puedan ser utilizada posteriormente.
- ❖ Extensibilidad: Esta característica es muy positiva, debido a que puedes añadir tipos de datos básicos, operadores y modificadores a la hora de programar.
- ❖ Versionable: Dispone la característica de tener versiones, es decir, actualizarse y mejorar constantemente.
- ❖ Compatible: Tanto con sus antecesores como con Java y muchos otros lenguajes de programación, C# integra a todos estos para facilidad del programador.

#### **II.7. Interactividad**

La interactividad consiste en como el medio y los métodos que permiten a los usuarios comunicarse con las computadoras, es un elemento clave en la constitución del multimedia.

#### **II.7.1. Interactividad en los objetos de aprendizaje**

Es la condición de diálogo entre un usuario(alumno) y el objeto de aprendizaje (puede ser una computadora o un dispositivo móvil), esta condición puede ser interactiva o no.

La información que fluye en la interactividad del usuario con el objeto de aprendizaje se describe de la siguiente manera:

- ❖ Información Unidireccional: es cuando el flujo de información va en una sola dirección como ser leer un texto o ver un video, la interactividad es muy baja.
- ❖ Información Bidireccional: el flujo de información va en dos sentidos, el usuario lee y el objeto de aprendizaje le pide un dato para que este se procesé y entre un resultado al usuario.
- ❖ Información Multidireccional: se requieres tres usuarios o más para proporcionar información o intercambiar información entre ellos.

#### **II.7.2. Niveles de interactividad**

Según la interactividad reciproca que existe entre el usuario y la computadora, se configurar tres niveles diferentes de implicancia.

- 1. Interacción explorativa, el usuario se mueve por los nodos de contenido siguiendo recorridos diseñados, pero no está facultado para crear nuevas secuencias ni modificar entorno
- 2. Interacción manipulativa: posibilita un mayor nivel de relación el entorno, ya que es usuario puede manipular distintos objetos de la interfaz
- 3. Interacción contributiva. Es el grado más alto ya que los usuarios pueden alterar en sus funciones entorno y reacciones

# **CAPÍTULO III ANALISIS Y DISEÑO DE LA APLICACIÓN**

#### **III.1. Introducción**

El presente capítulo presenta la especificación de requisitos de software y la aplicación de la metodología OOHDM en el diseño conceptual de la aplicación "Abecedario".

#### **III.2. Objetivos**

#### **III.2.1. Objetivo General**

Desarrollar una aplicación móvil multimedia como recurso educativo para el proceso de enseñanza – aprendizaje.

#### **III.2.2. Objetivos Específicos**

- ❖ Analizar y diseñar las funcionalidades básicas de la aplicación.
- ❖ Diseñar interfaces de usuario.
- ❖ Identificar tipo de marcadores utilizados en la aplicación.
- ❖ Especificar las preguntas junto a las opciones por letra del Abecedario para la Realidad Aumentada.
- ❖ Especificar que el contenido de las escenas en Unity correspondientes a cada letra.

## **III.3 Ámbito**

El ámbito de la presente aplicación estará dado tanto como los requerimientos del sistema como los alcances y limitares.

#### **III.3.1. Requerimientos del sistema**

A continuación, se expresa una lista de requerimientos de la aplicación, para más detalle de cada uno de los mismos dirigirse al ANEXO B. NORMA IEEE 830.

- ❖ Menú Principal.
- ❖ Observar Instrucciones.
- ❖ Descargar Tarjetas Codificadas.
- ❖ Lista de Pruebas.
- ❖ Iniciar Prueba.
- ❖ Sonido.

#### **III.3.2. Alcances**

La aplicación que se desarrollará tendrá como nombre "ABECEDARIO" que consistirá en un menú principal con 4 opciones: Instrucciones, Iniciar, Sonido y Salida.

- ❖ Interfaz de Menú Principal desde donde se podrá acceder a las opciones que desee.
- ❖ Interfaz Observar Instrucciones donde se visualiza como utilizar la aplicación.
- ❖ El usuario podrá descargar Tarjetas Codificadas de Realidad Aumentada.
- ❖ Interfaz Lista de Pruebas el estudiante seleccionara la prueba que realizara.
- ❖ Interfaz Iniciar Prueba donde se podrá observar tridimensionalmente los modelos 3D de cada pregunta junto con las opciones respectivas.
- ❖ Interfaz de nota final donde el usuario podrá visualizar la nota obtenida en la prueba.
- ❖ La Realidad Aumentada se realizará a partir del reconocimiento de los marcadores.
- ❖ Diseño de marcadores que serán necesarios para el proceso de realidad aumentada.
- ❖ Captura de pantalla de la escena nota final una vez finalizada la prueba.
- ❖ Almacenamiento de la captura de pantalla en el dispositivo móvil.
- ❖ El usuario podrá activar y desactivar el sonido de la aplicación.

#### **III.3.3. Limitaciones**

- ❖ La aplicación no almacenará ningún tipo de registro de notas de las pruebas correspondientes más allá de las capturas de pantalla.
- ❖ La aplicación no almacenará ningún registro de usuario.
- ❖ La Aplicación Móvil de Realidad Aumentada será compatible para dispositivos móviles con sistema operativo Android para versiones 4.4. Kitkat y superiores.
- ❖ No se desea crear un producto con fines comerciales.
- ❖ Importar modelos 3D de licencia libre.
- ❖ La aplicación no permitirá aumentar preguntas a las pruebas.
- ❖ La aplicación no permitirá aumentar pruebas fuera de las ya establecidas.
- ❖ Las preguntas de cada prueba no se mostrarán al azar, seguirán un mismo orden.
- ❖ La aplicación no permitirá salir de una prueba una vez inicializada la misma.
- ❖ La aplicación no contendrá la letra Ll del abecedario.

#### **III.4. Aplicación de la metodología**

#### **III.4.1. Fase de Obtención de Requerimientos**

En este apartado se utiliza la primera fase de la metodología OOHDM exponiendo los diagramas y especificación de casos de uso.

#### **III.4.1.1. Diagramas de Casos de uso**

## **III.4.1.1.1. Diagrama General de Caso de Uso**

En el siguiente diagrama se indica la relación que se existe entre los actores y las opciones de la aplicación de manera general en el caso de uso.

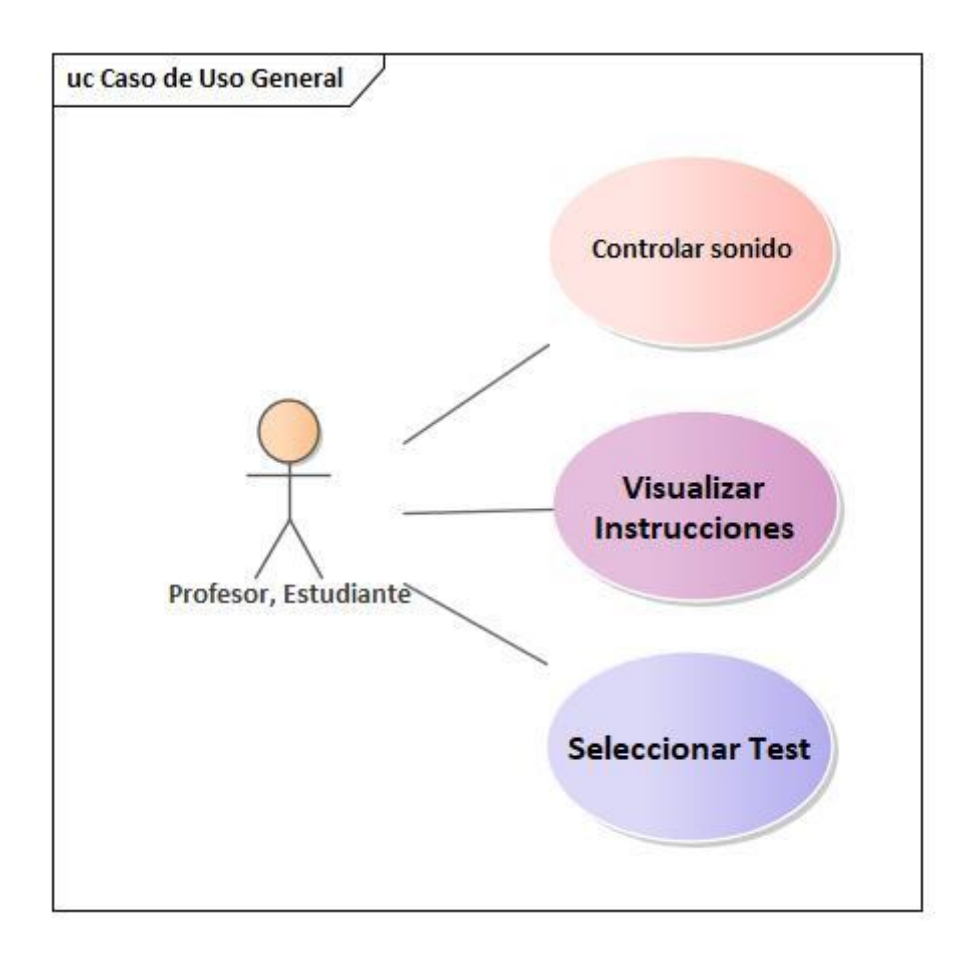

*Figura 8: Diagrama de Caso de Uso General*

## **III.4.1.1.2. Diagrama Caso de Uso Visualizar Instrucciones**

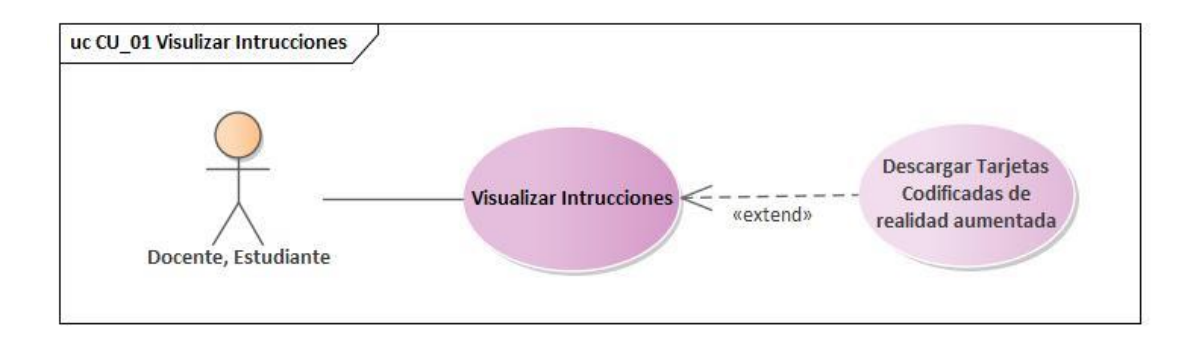

*Figura 9: Caso de Uso Visualizar Instrucciones*

**Fuente: Elaboración Propia**

## **III.4.1.1.3. Diagrama Caso de Uso Seleccionar Prueba**

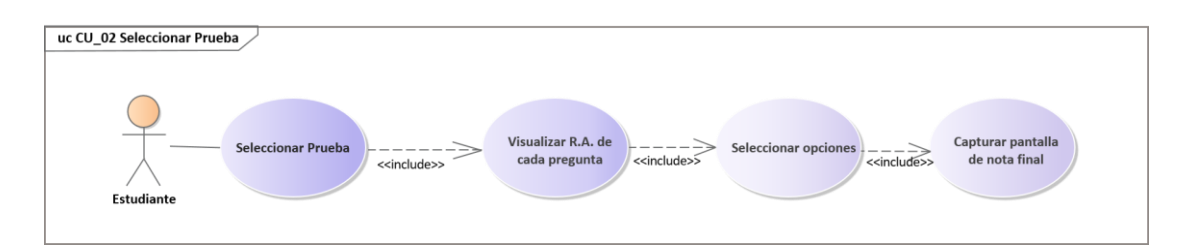

*Figura 10: Caso de Uso Seleccionar Prueba*

## uc CU\_03 Controlar Sonido **Activar sonido**  $\angle$ «extend» **Controlar Sonido** Ψ × Docente «extend»~ **Desactivar Sonido**

## **III. 4.1.1.4. Diagrama Caso de Uso Controlar Sonido**

*Figura 11: Caso de Uso Controlar Sonido*

## **III.4.1.2. Descripción de Casos de Uso**

## **III.4.1.2.1. Visualizar Instrucciones**

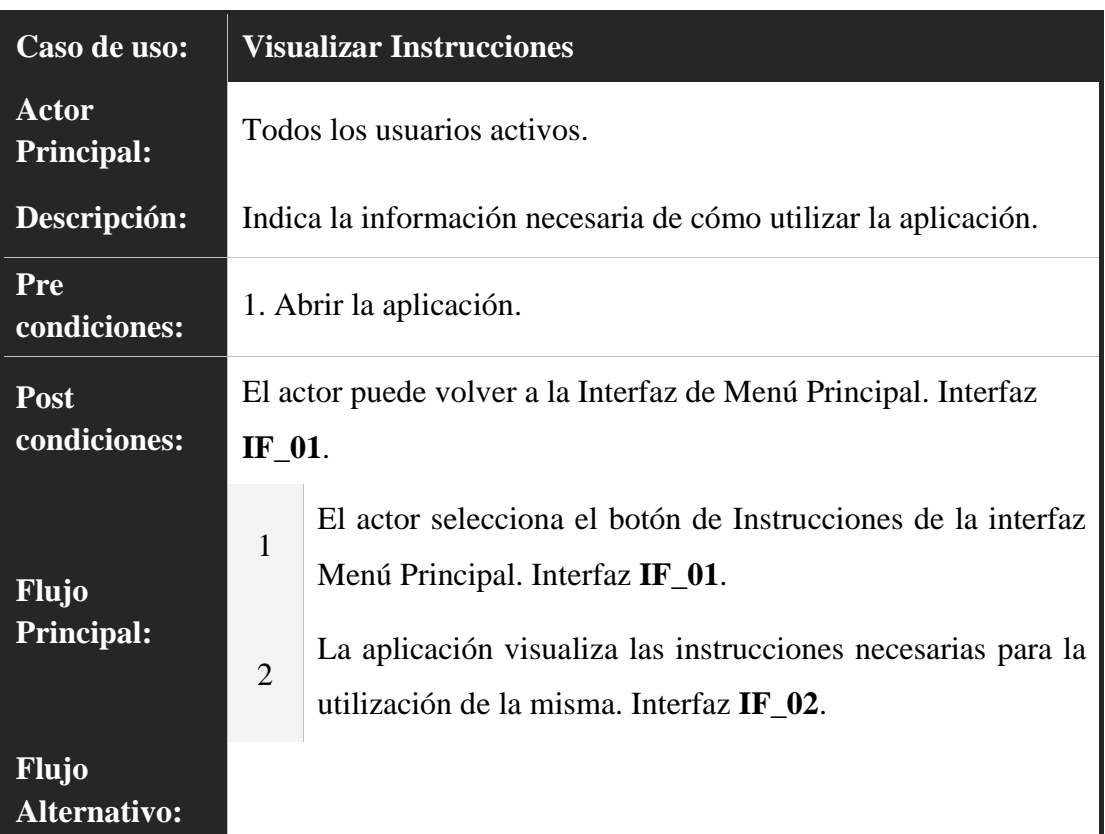

*Tabla 6: Descripción de Caso de Uso Visualizar Instrucciones*

## **Fuente: Elaboración Propia**

## **III.4.1.2.2. Descargar tarjetas codificadas de realidad aumentada**

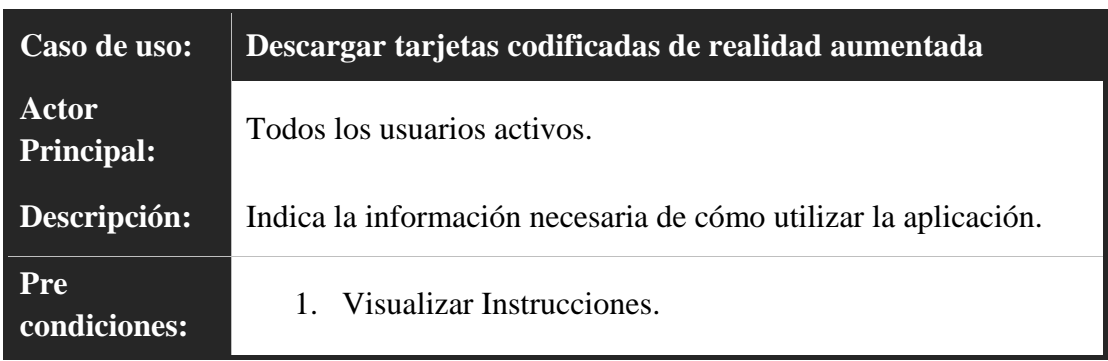

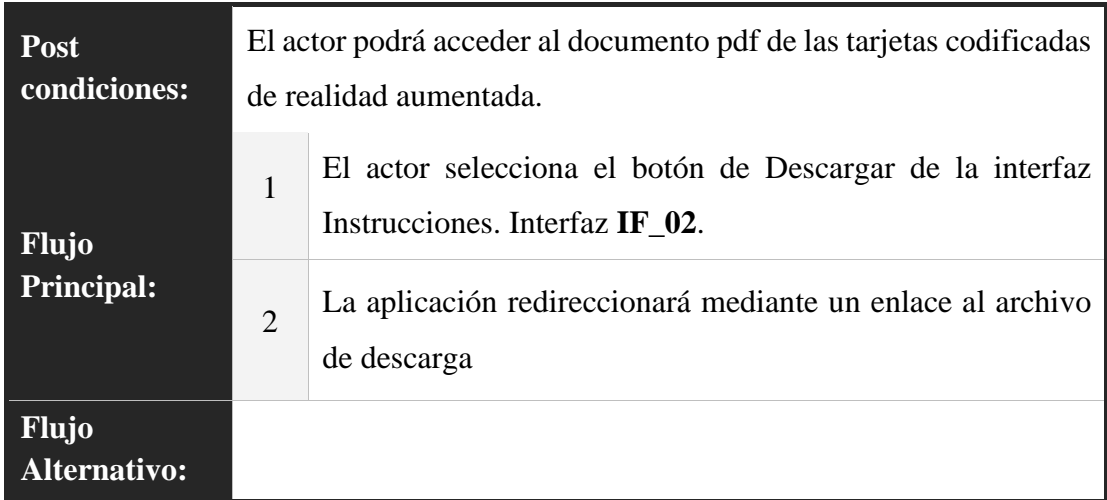

*Tabla 7: Descripción Caso de Uso Descargar tarjetas codificadas de realidad aumentada*

## **Fuente: Elaboración Propia**

## **III.4.1.2.3. Seleccionar Prueba**

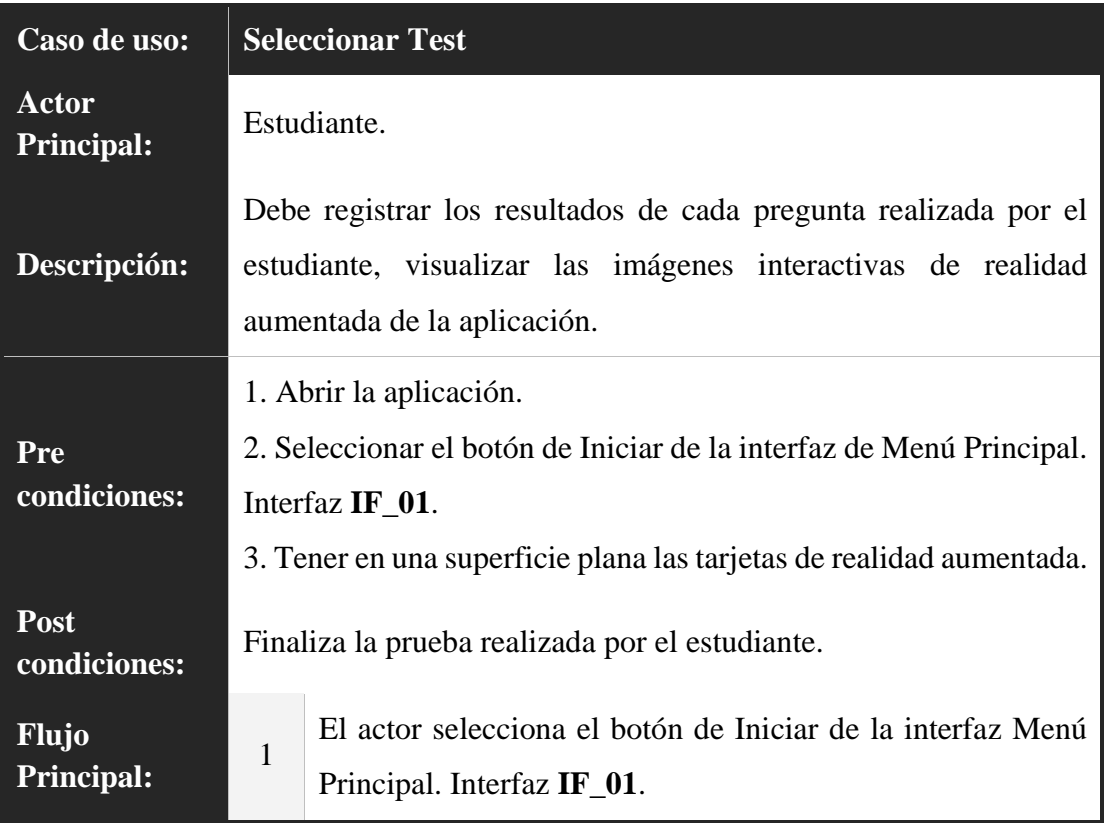

|                              | $\overline{2}$ | La aplicación despliega la lista de las pruebas.                                                                                                    |
|------------------------------|----------------|----------------------------------------------------------------------------------------------------|
|                              | 3              | El actor selecciona una prueba. Interfaz IF_03.                                                                                                    |
|                              | $\overline{4}$ | La aplicación despliega la cámara del dispositivo móvil.                                                                                                    |
|                              | 5              | El actor enfoca la cámara sobre la tarjeta de realidad<br>aumentada.                                                                                              |
|                              | 6              | La aplicación reconoce la tarjeta y despliega las imágenes<br>interactivas<br>3D<br>junto<br>pregunta<br>opciones<br>en<br>y<br>correspondientes. Interfaz IF_04. |
|                              | $\overline{7}$ | El actor selecciona la opción que desea respecto a la<br>pregunta y selecciona el botón de continuar. Interfaz IF_04.                                             |
|                              | $8\,$          | Se repite el proceso 6 y 7 hasta que finalicen las preguntas.                                                                                                    |
| Flujo<br><b>Alternativo:</b> | 9              | La aplicación presenta la nota de la prueba. Interfaz IF_05.                                                                                                    |
|                              | 10             | El actor selecciona el botón de capturar la pantalla. Interfaz<br>$IF_05.$                                                                                        |
|                              | 11             | La aplicación saca una captura de pantalla de la nota y la<br>guarda en el dispositivo móvil.                                                                     |
|                              | 12             | El actor selecciona el botón de volver a menú principal<br>Interfaz IF_05 y IF_01.                                                                                |
|                              | $5 - 1$        | Si el actor no selecciona alguna opción la aplicación retorna<br>un mensaje de advertencia. Interfaz IF_04.                                                       |
|                              | 10             | Si el actor no presiona el botón de captura pantalla no se le<br>permitirá volver al menú principal.                                                              |

*Tabla 8: Descripción Caso de Uso Seleccionar Prueba*

#### **III.4.1.2.4. Controlar Sonido**

| Caso de uso:                        |                                                            | <b>Controlar Sonido</b>                                                                  |
|-------------------------------------|------------------------------------------------------------|------------------------------------------------------------------------------------------|
| Actor<br><b>Principal:</b>          |                                                            | Todos los usuarios activos.                                                              |
| Descripción:                        |                                                            | Activa y desactiva el sonido de toda la aplicación.                                      |
| Pre<br>condiciones:                 | 1.                                                         | Ingresar a la aplicación.                                                                |
| Post<br>condiciones:                | El actor podrá tener el sonido habilitado o deshabilitado. |                                                                                          |
| <b>Flujo</b><br><b>Principal:</b>   | $\mathbf{1}$                                               | El actor selecciona el botón de Sonido de la interfaz Menú<br>Principal. Interfaz IF_01. |
|                                     | $\overline{2}$                                             | La aplicación Deshabilitara el sonido de la aplicación.                                  |
| <b>Flujo</b><br><b>Alternativo:</b> | Si el sonido ya estaba desactivado volverá a activarlo.    |                                                                                          |

*Tabla 9: Descripción Caso de Uso Controlar Sonido*

## **Fuente: Elaboración Propia**

## **III.4.2. Fase de Diseño Conceptual**

En este apartado se utiliza la segunda fase de la metodología OOHDM, en donde se modeló los Diagramas de Secuencia de la aplicación.

## **III.4.2.1. Diagramas de secuencia**

A continuación, se presenta los diagramas de secuencia correspondientes a cada caso de uso:

## **III.4.2.1.1. Diagrama de Secuencia Visualizar Instrucciones**

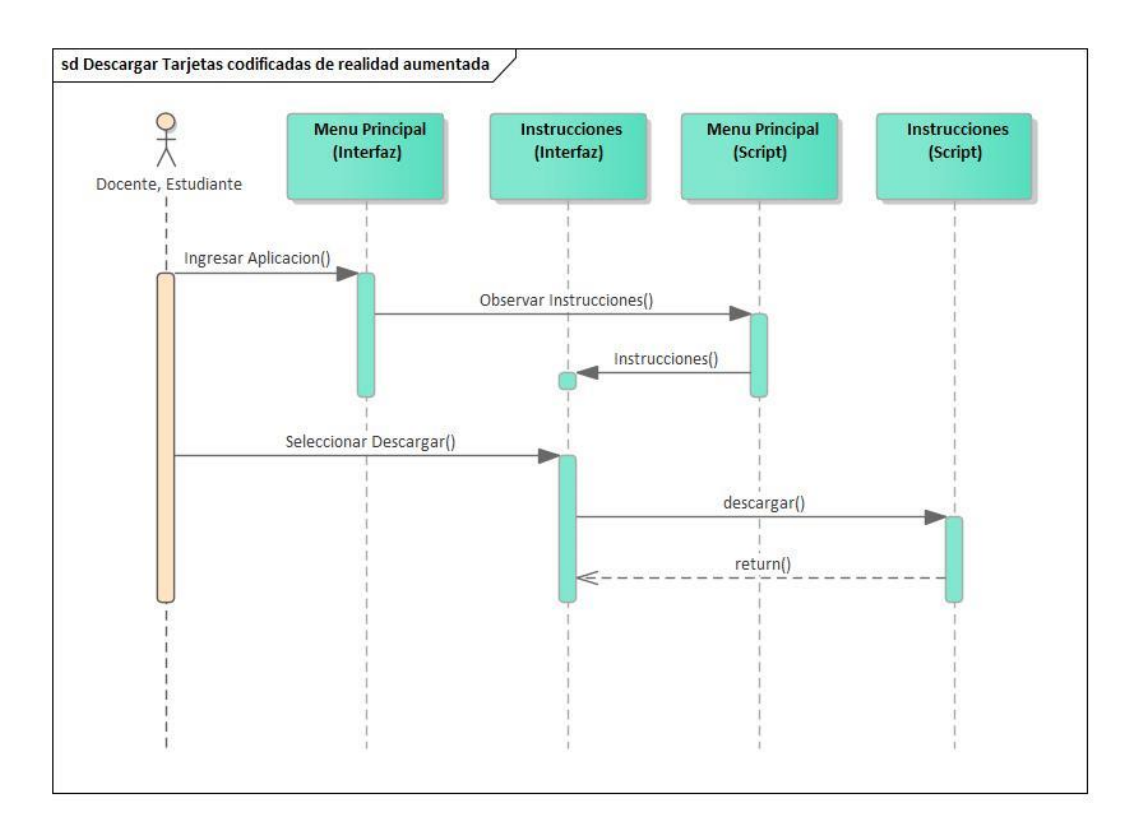

*Figura 12: Diagrama de Secuencia Visualizar Instrucciones*

## **III.4.2.1.2. Diagrama de Secuencia Descargar Tarjetas Codificadas**

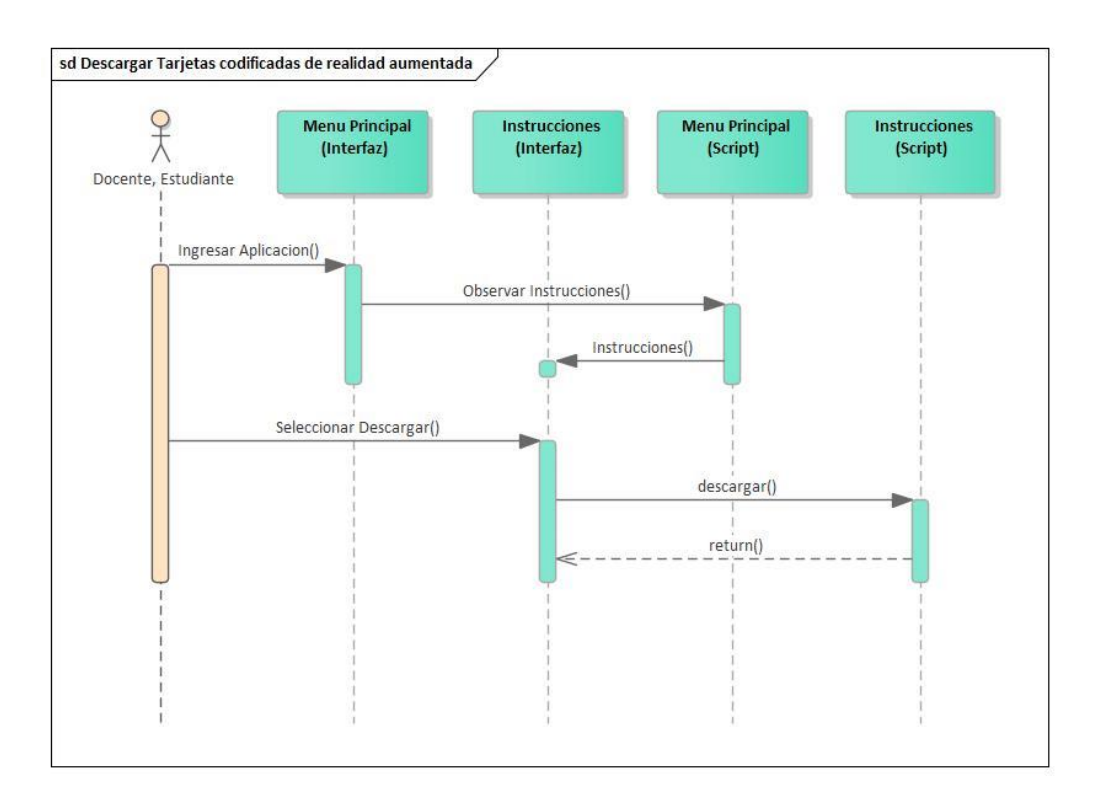

*Figura 13: Diagrama de Secuencia Descargar Tarjetas de Realidad Aumentada*

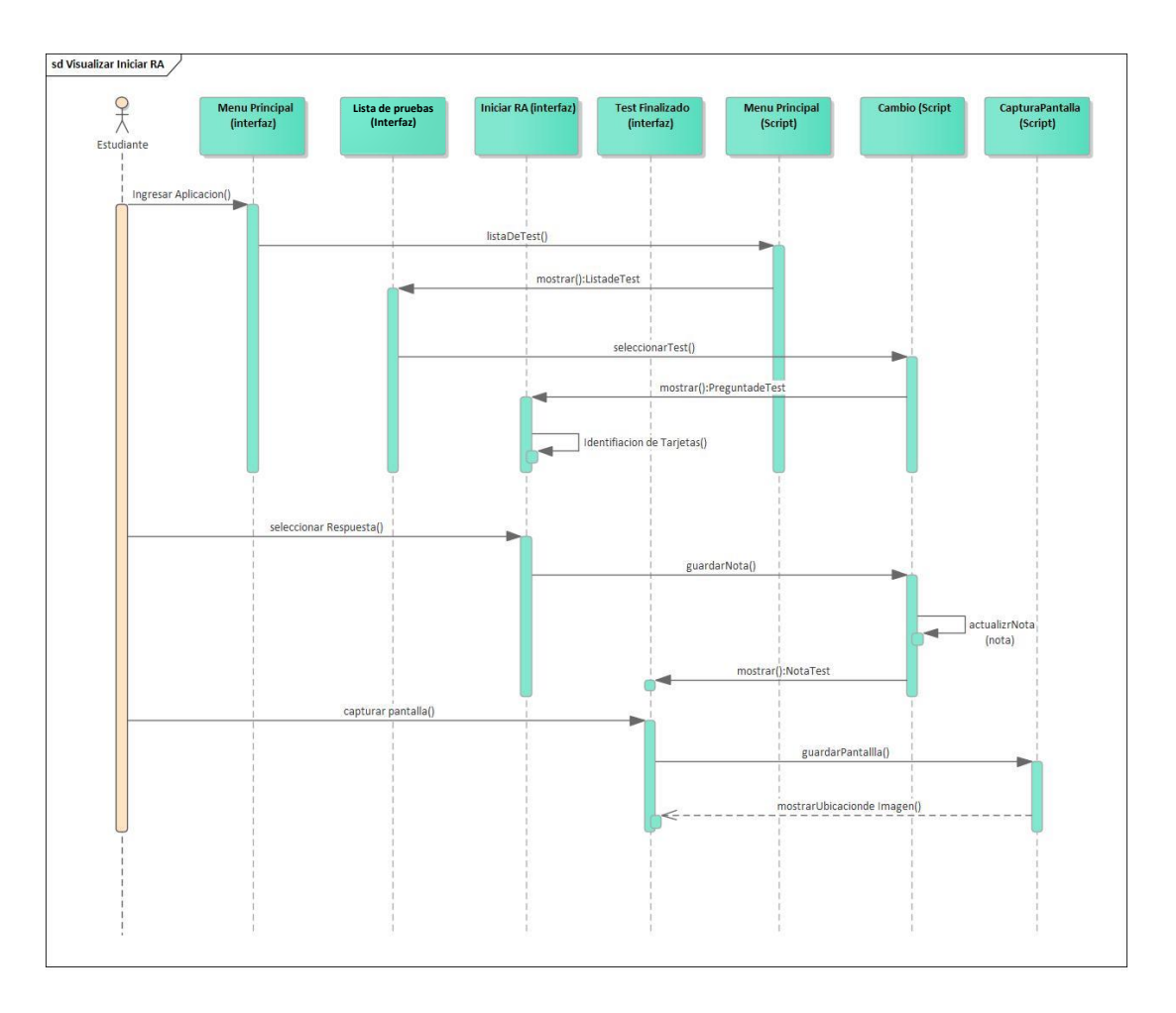

**III.4.2.1.3. Diagrama de Secuencia Seleccionar Prueba**

*Figura 14: Diagrama de Secuencia Seleccionar Prueba*

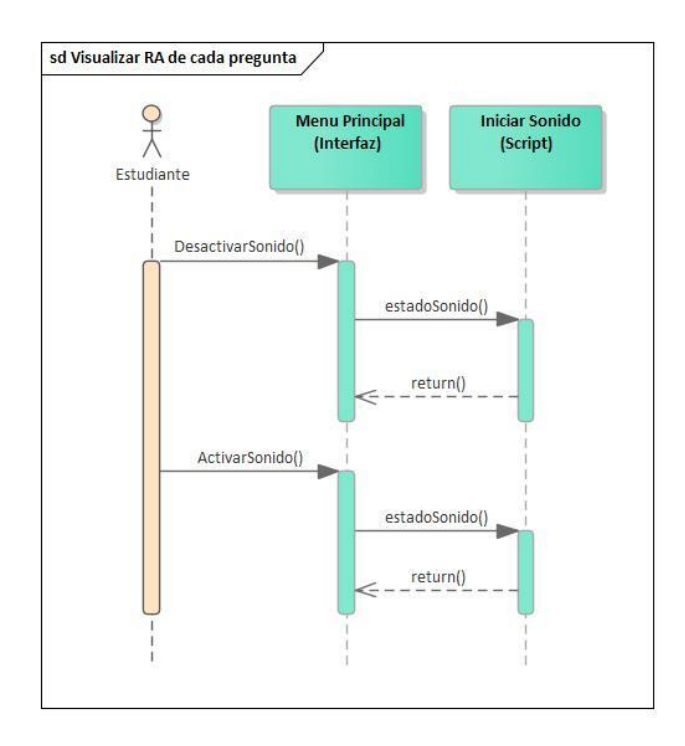

## **III.4.2.1.4. Diagrama de Secuencia Controlar Sonido**

*Figura 15: Diagrama de Secuencia Controlar Sonido*

## **III.4.3. Fase de Diseño Navegacional**

En este apartado se muestra la fase de diseño navegacional de la aplicación e interfaces correspondientes a la misma.

#### **III.4.3.1. Diseño Navegacional**

La aplicación está basada en escenas, por lo que contiene una distribución de contenido, estética y tecnológica, en las que el usuario puede ir navegando.

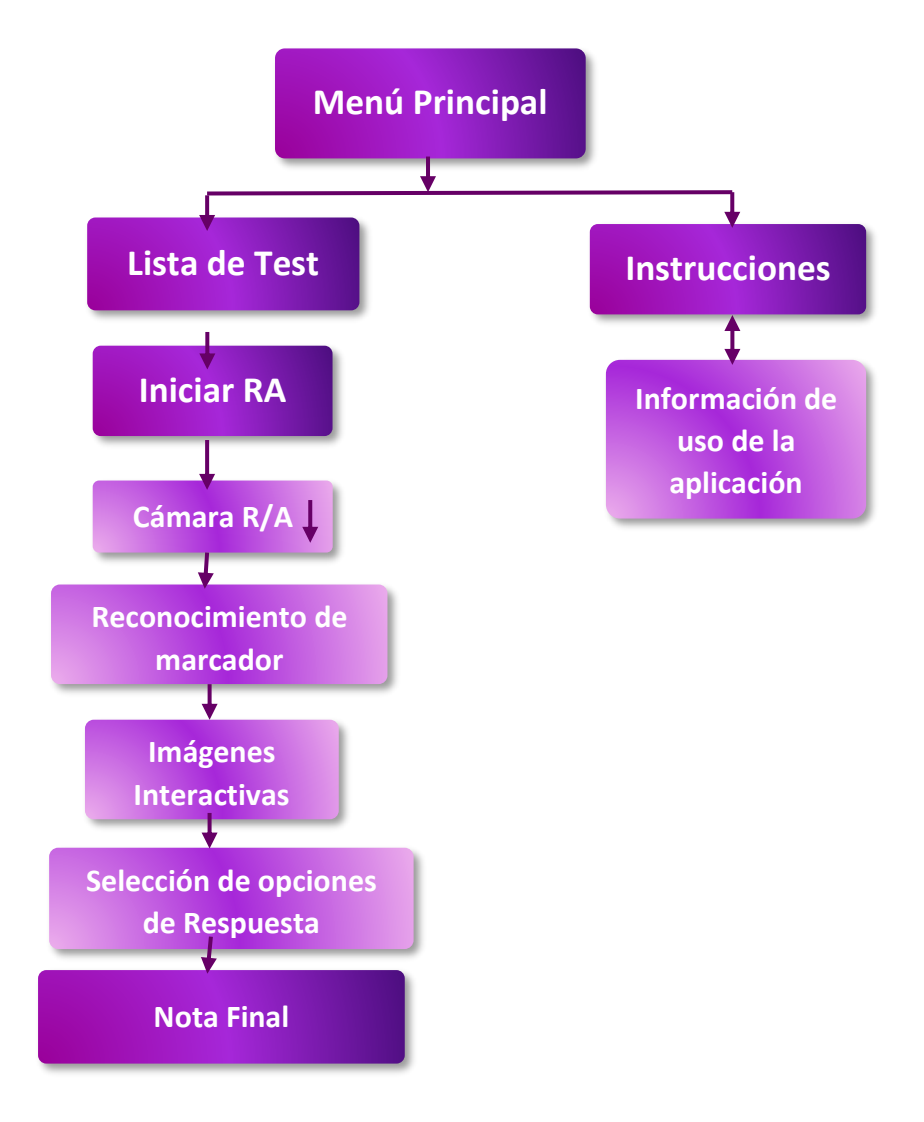

*Figura 16: Diseño Navegacional*

## **III.4.3.2. Diseño de Interfaces de la Aplicación de Realidad Aumentada**

Se usó la herramienta Balsamiq Mockups, sugerida por la metodología para realidad el diseño de interfaces (bocetos).

## **III.4.3.2.1. IF\_01 Menú Principal**

Diseño de interfaz del Nodo Menú Principal de la Aplicación Móvil de Realidad Aumentada.

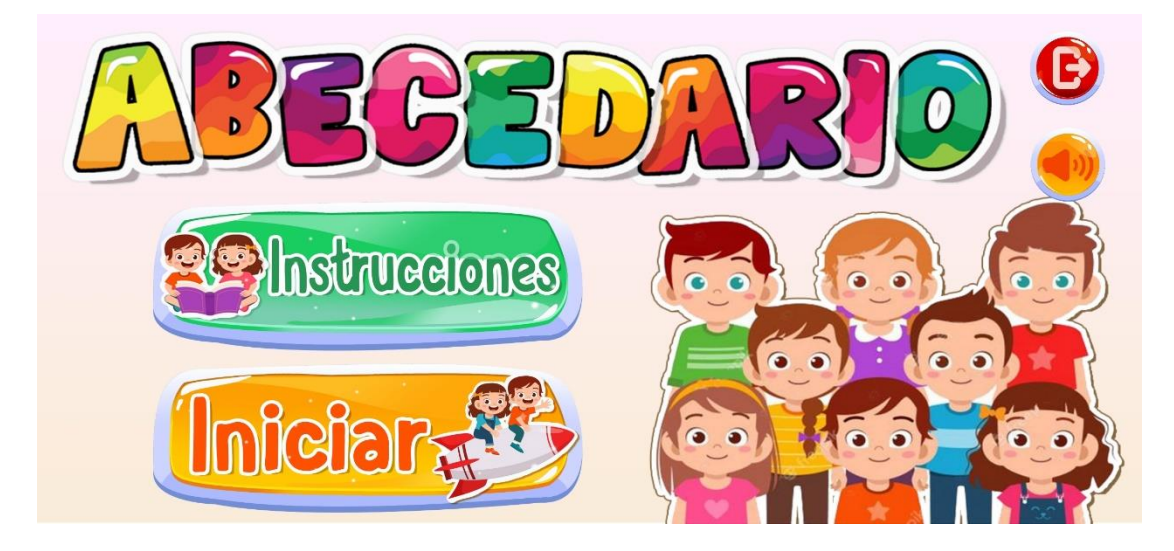

*Figura 17: Interfaz Menú Principal*

## **III.4.3.2.2. IF\_02 Instrucciones**

Diseño de interfaz del Nodo Instrucciones de la Aplicación Móvil de Realidad Aumentada.

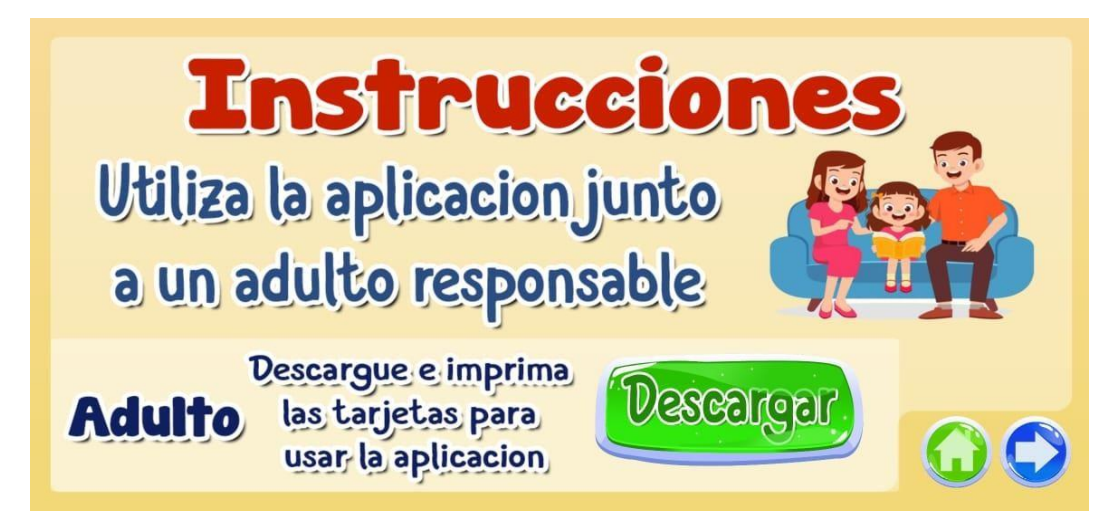

*Figura 18: Interfaz Instrucciones*

**Fuente: Elaboración Propia**

## **III.4.3.2.3. IF\_03 Lista de Pruebas**

Diseño de interfaz del Nodo Lista de Pruebas de la Aplicación Móvil de Realidad Aumentada.

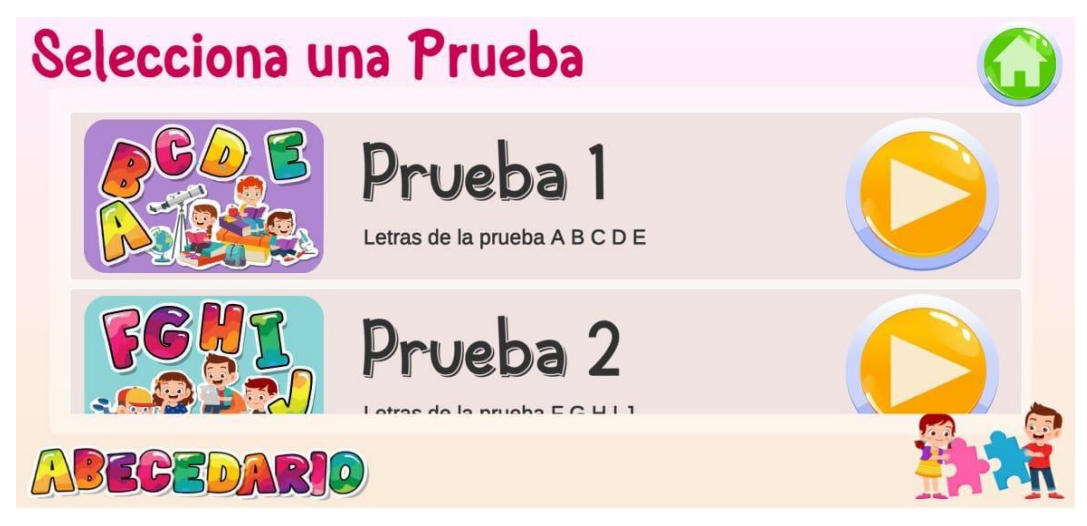

*Figura 19: Interfaz Lista de Pruebas*

## **III.4.3.2.4. IF\_04 Iniciar (Iniciar Realidad Aumentada)**

Diseño de interfaz del Nodo Iniciar (Iniciar Realidad Aumentada) de la Aplicación Móvil de Realidad Aumentada.

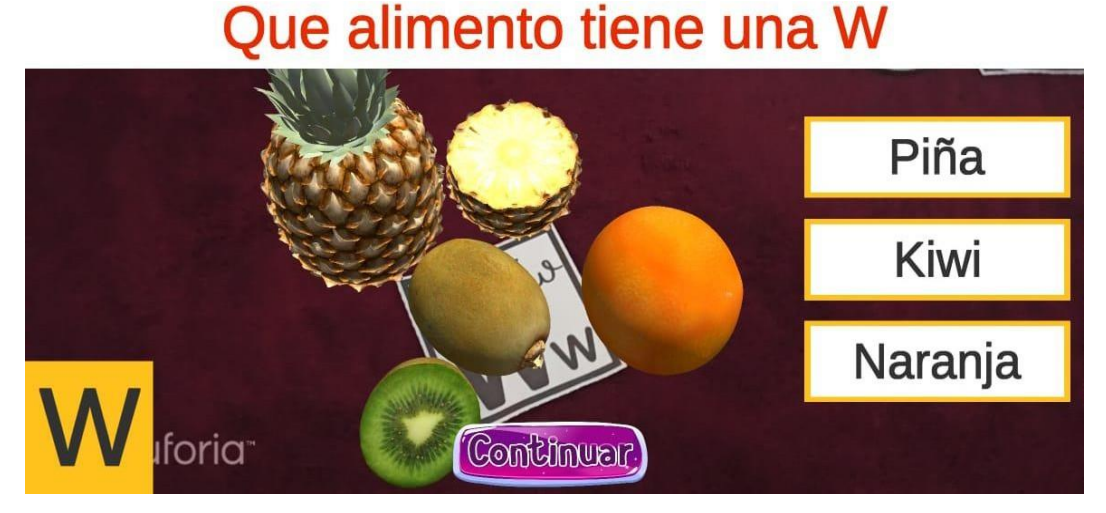

*Figura 20: Interfaz Iniciar Realidad Aumentada*

**Fuente: elaboración Propia**

## **III.4.3.2.5. IF\_05 Test Finalizado**

Diseño de interfaz de Test Finalizado de la Aplicación Móvil de Realidad Aumentada.

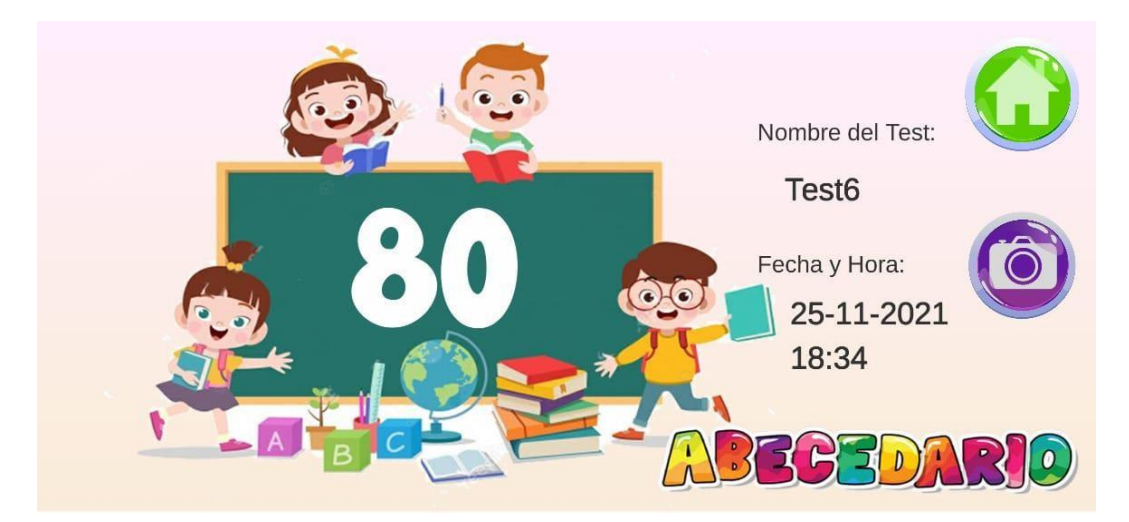

*Figura 21: Interfaz Prueba Finalizada*

## **III.4.3.2.6. IF\_6 Advertencias**

Diseño de interfaz de las Advertencias de la Aplicación Móvil de Realidad Aumentada.

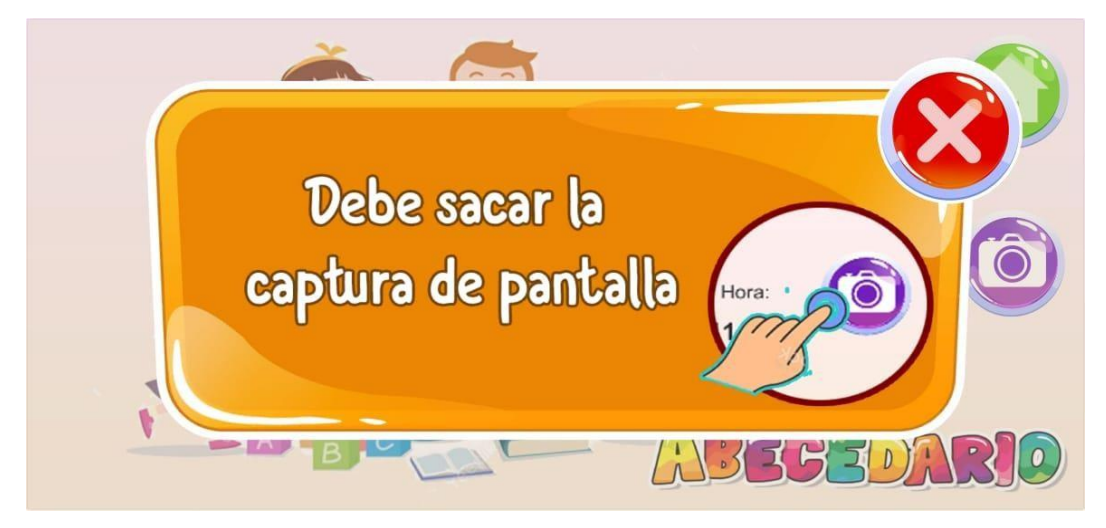

*Figura 22: Interfaz Advertencia Debe Sacar Captura de Pantalla*

**Fuente: elaboración Propia**

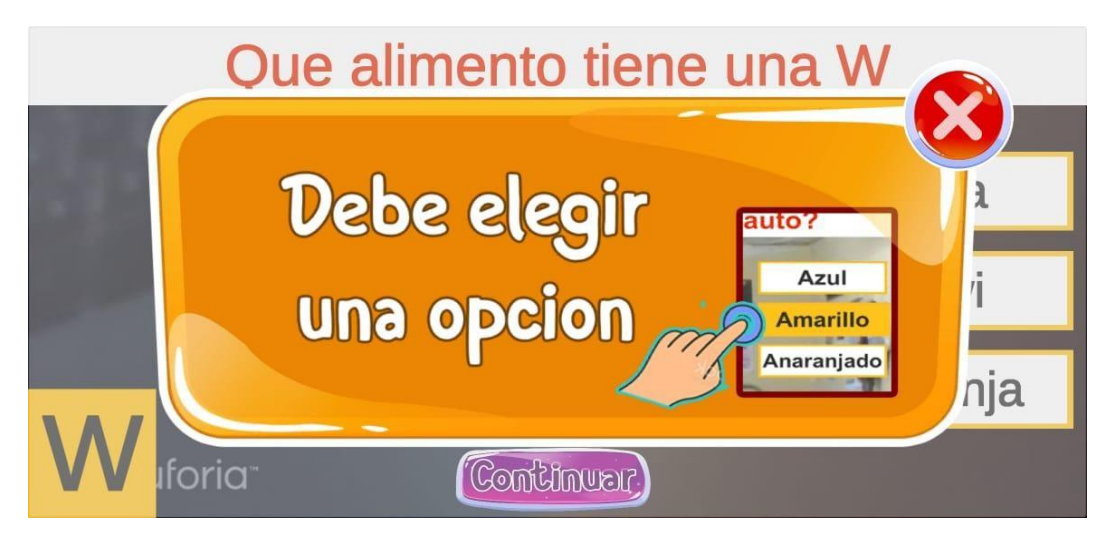

*Figura 23: Interfaz Advertencia Debe Elegir una Opción*

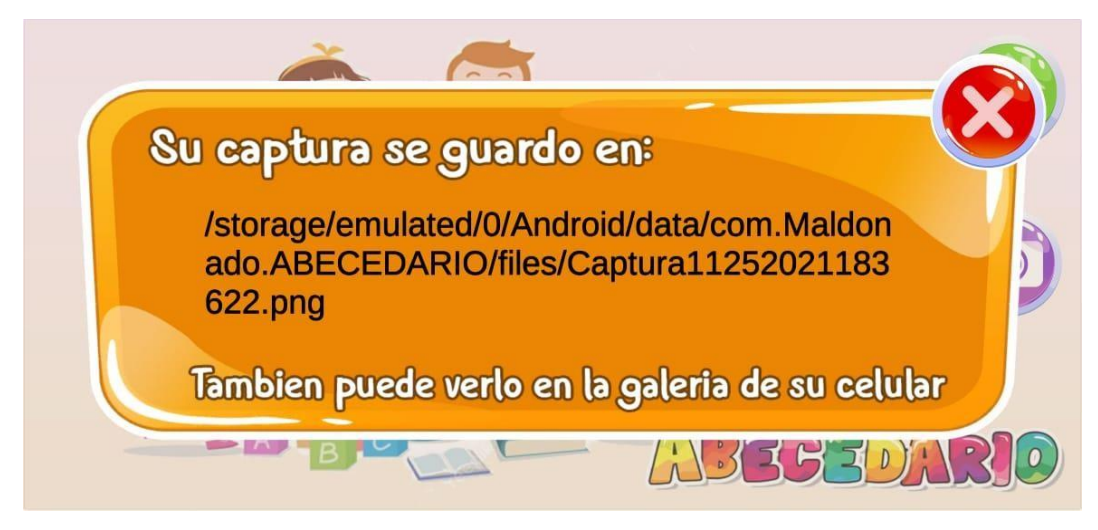

*Figura 24: Interfaz Advertencia Ubicación de la Captura de Pantalla*

**Fuente: Elaboración Propia**

## **III.4.4. Fase de Diseño de Interfaz Abstracta**

Los modelos abstractos especifican la organización y el comportamiento de la interfaz, por lo que en las siguientes tablas se muestran las ADVs (Vista de Datos Abstracta).

## **III.4.4.1. Vista de Datos Abstracta**

## **III.4.4.1.1. Nodo Menú Principal**

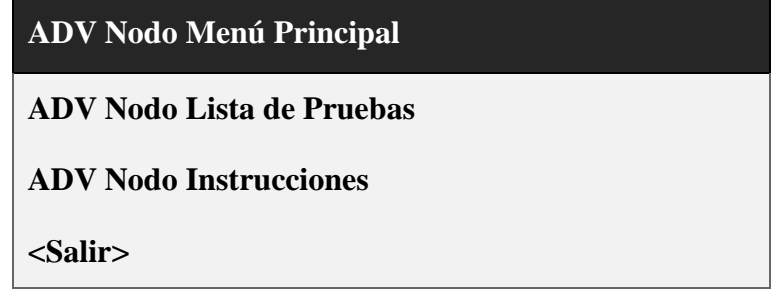

*Tabla 10: Vista de Datos Abstracta Nodo Menú Principal*

### **III.4.4.1.2. Nodo Instrucciones**

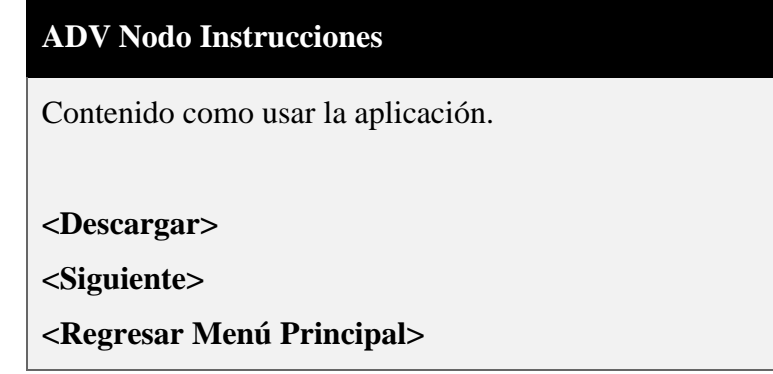

*Tabla 11: Vista de Datos Abstracta Nodo Instrucciones*

## **Fuente: Elaboración Propia**

## **III.4.4.1.3. Nodo Lista de Pruebas**

| <b>ADV Nodo Lista de Pruebas</b>                         |
|----------------------------------------------------------|
| Contenido Lista de Pruebas, opción de seleccionar alguna |
| prueba.                                                  |
|                                                          |
| <b>ADV Nodo Iniciar RA</b>                               |
| <regresar menú="" principal=""></regresar>               |
|                                                          |

*Tabla 12: Vista de Datos Abstracta Nodo Lista de Pruebas*

**III.4.4.1.4. Nodo de Iniciar RA (Iniciar Realidad Aumentada)**

**ADV Nodo Iniciar (Iniciar Realidad Aumentada)** Contenido imágenes interactivas de realidad aumentada, pregunta por letra y opciones para responder las preguntas. **ADV Nodo NotaFinal <Opciones de selección de respuesta por pregunta> <Continuar>**

*Tabla 13: Vista de Datos Abstracta Nodo Iniciar*

**Fuente: Elaboración Propia**

**III.4.4.1.5. Nodo Nota Final**

| <b>ADV Nodo Nota Final</b>                                |  |  |
|-----------------------------------------------------------|--|--|
| Contenido nota final de la prueba junto con datos útiles. |  |  |
| <regresar menú="" principal=""></regresar>                |  |  |
| <sacar captura="" de="" pantalla=""></sacar>              |  |  |

*Tabla 14: Vista de Datos Abstracta Nodo Nota Final*

**Fuente: Elaboración Propia**

#### **III.5. Preguntas de Abecedario para la Realidad Aumentada**

Las preguntas que se establecen en la aplicación de Realidad Aumentada de Abecedario fueron elaboradas basándose en los textos empleados para la educación de primer año de primaria, otorgados a los estudiantes tanto los asignados por el gobierno y la docente.

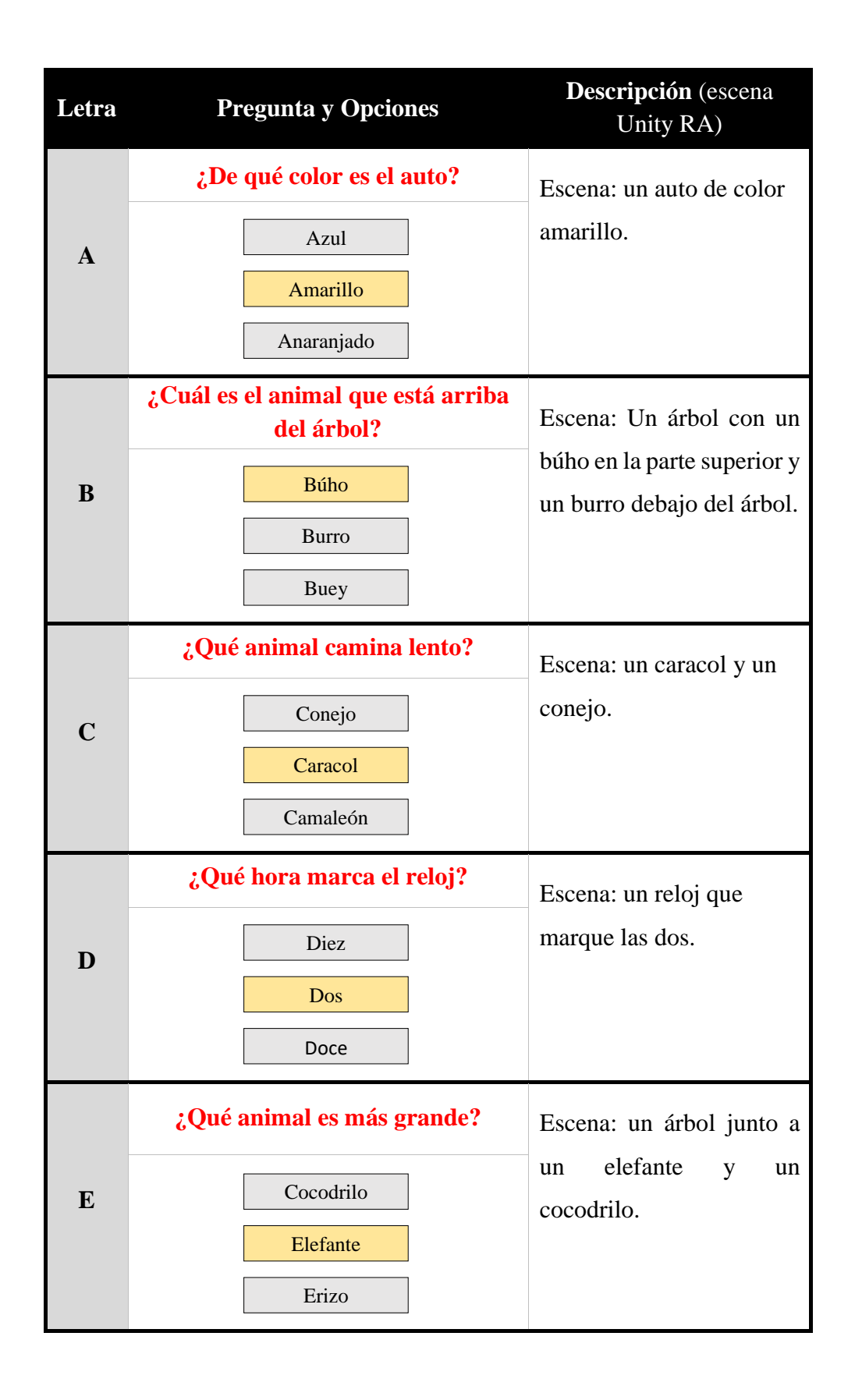
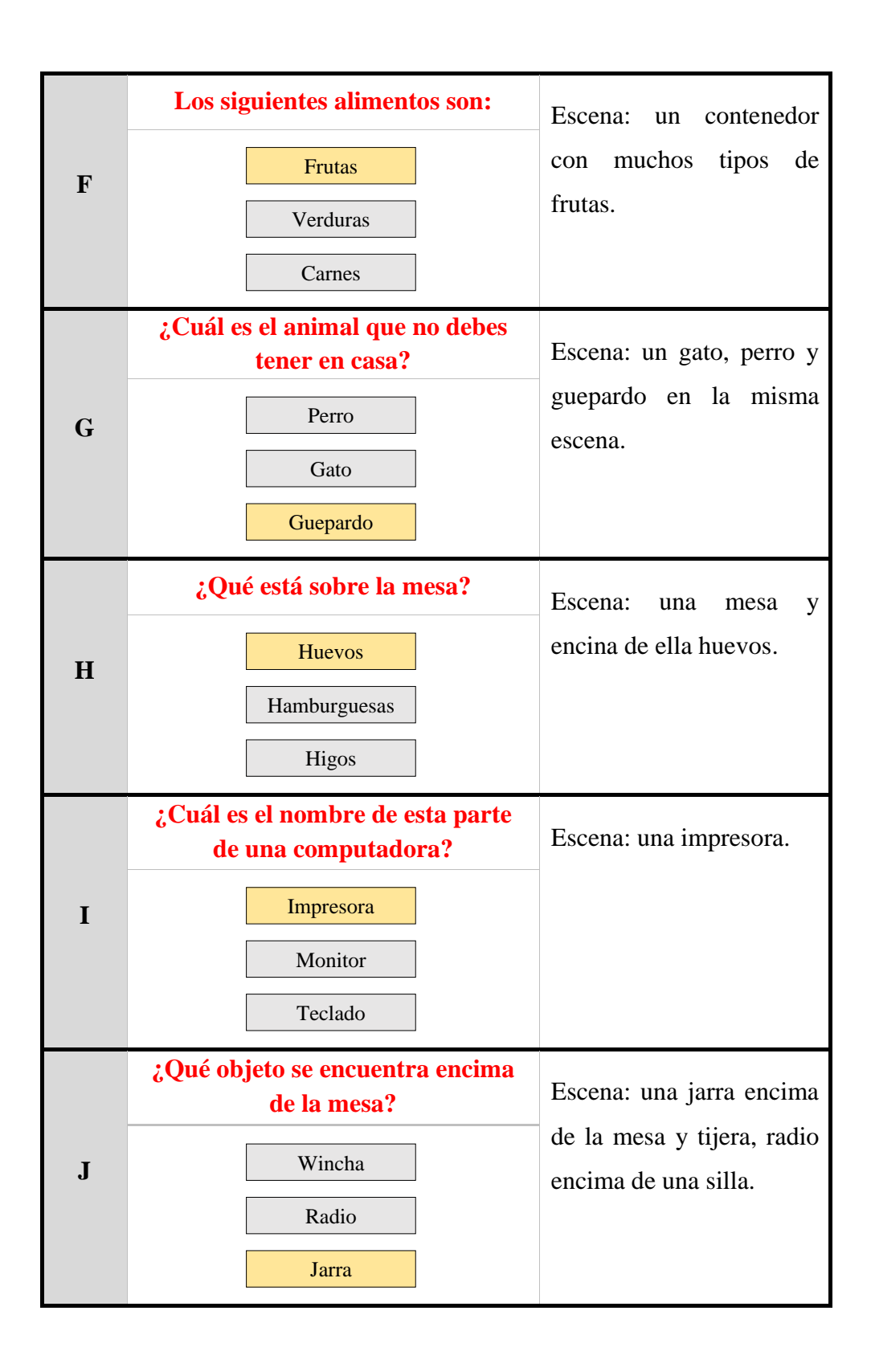

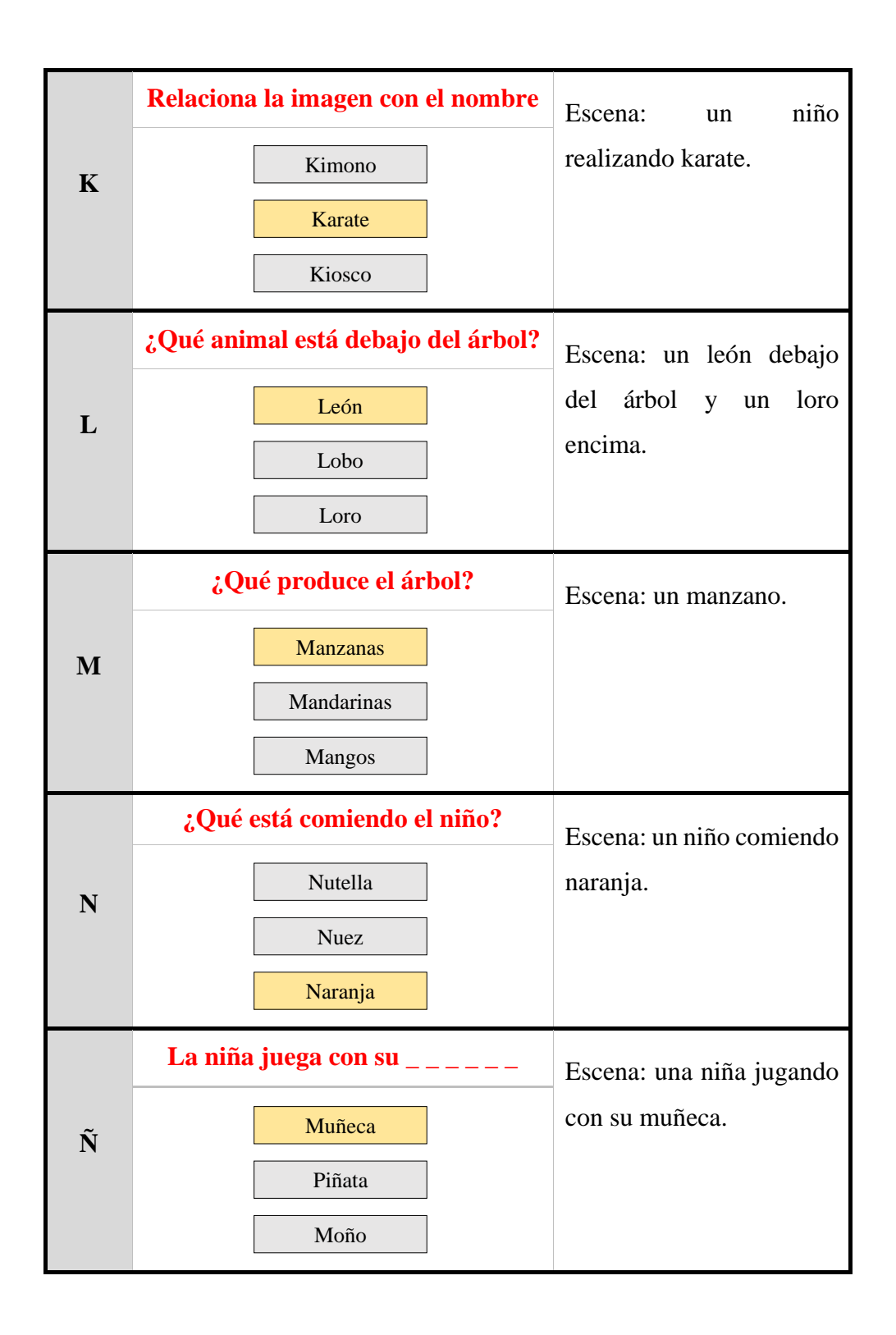

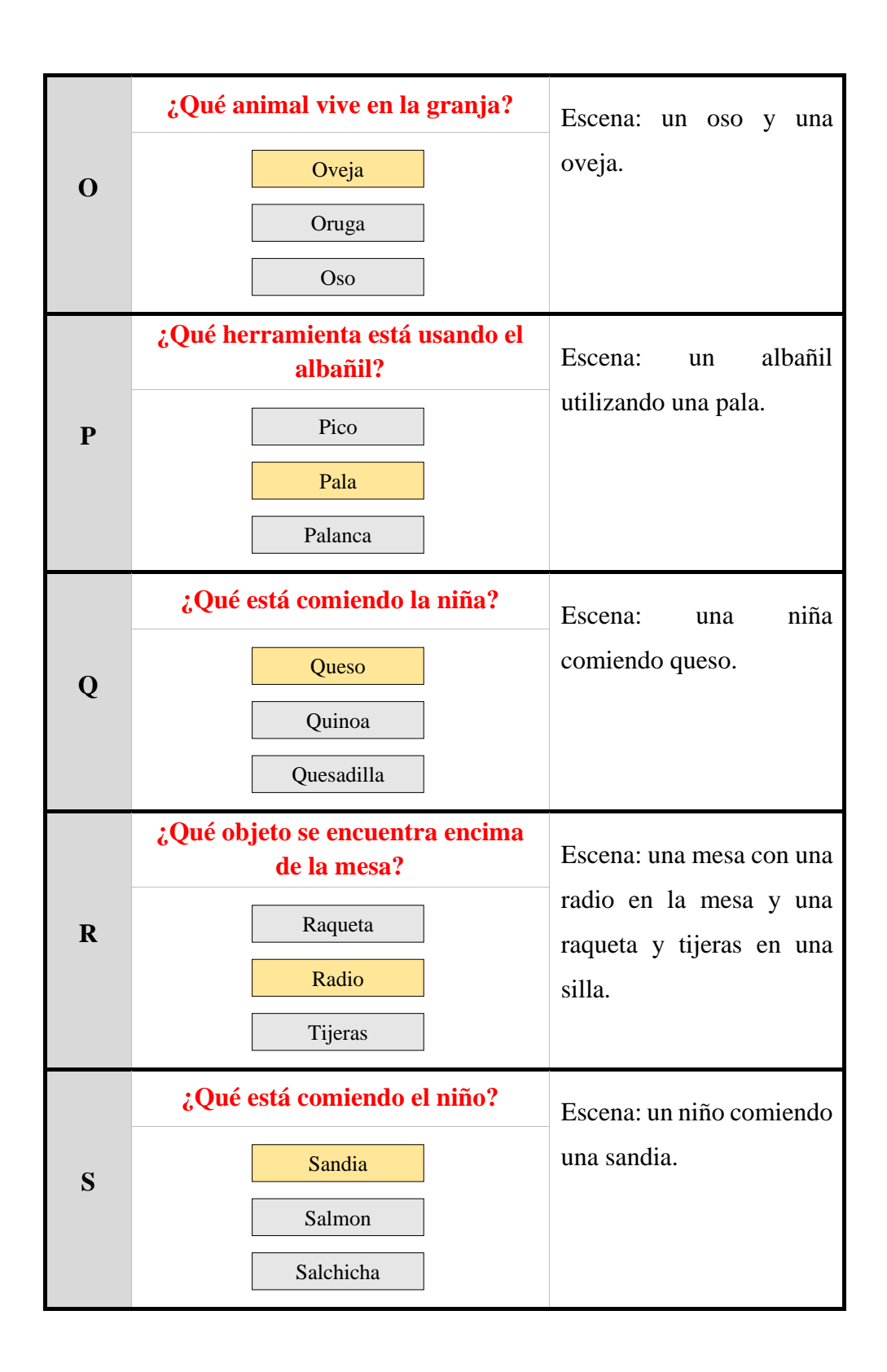

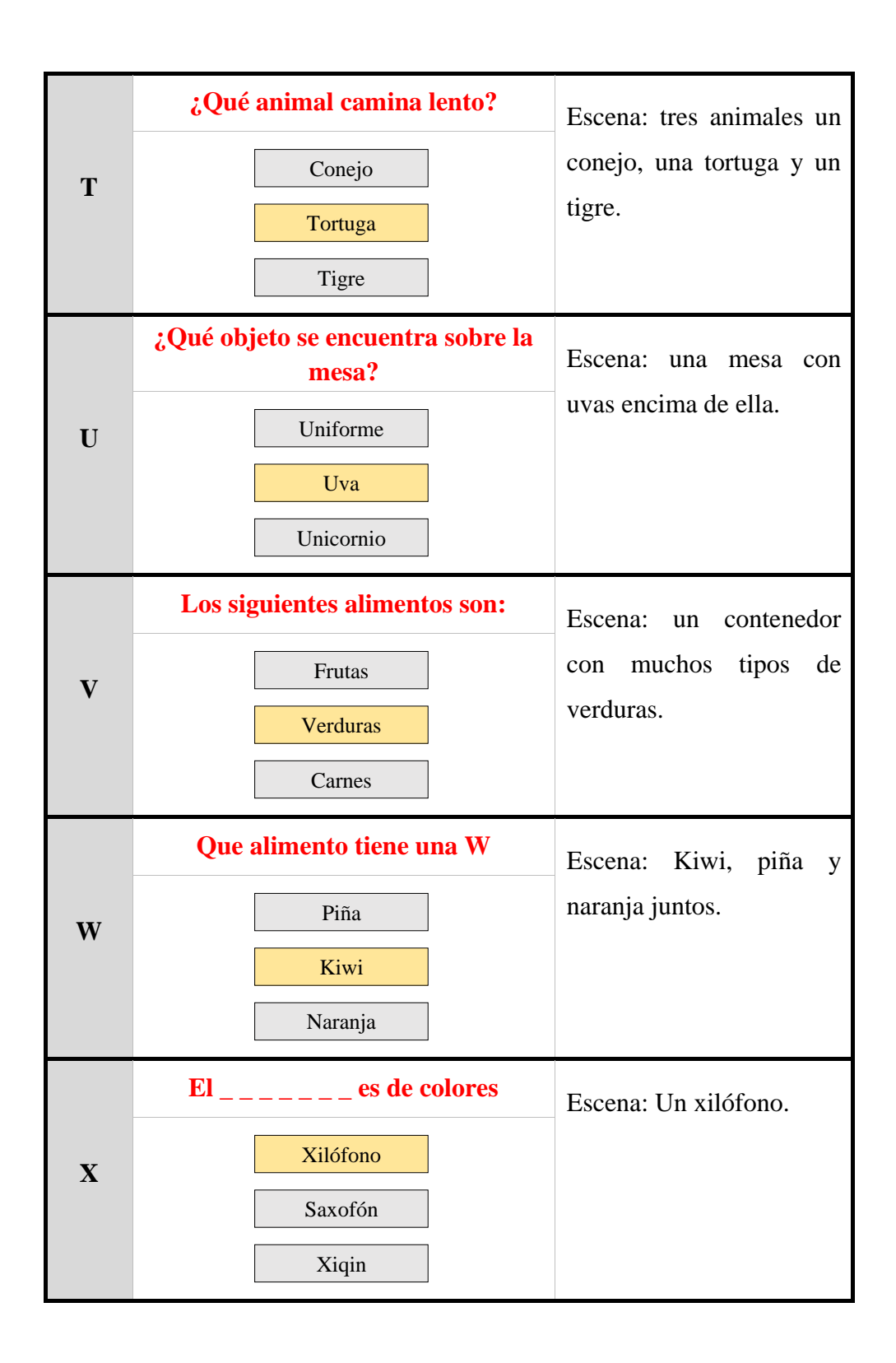

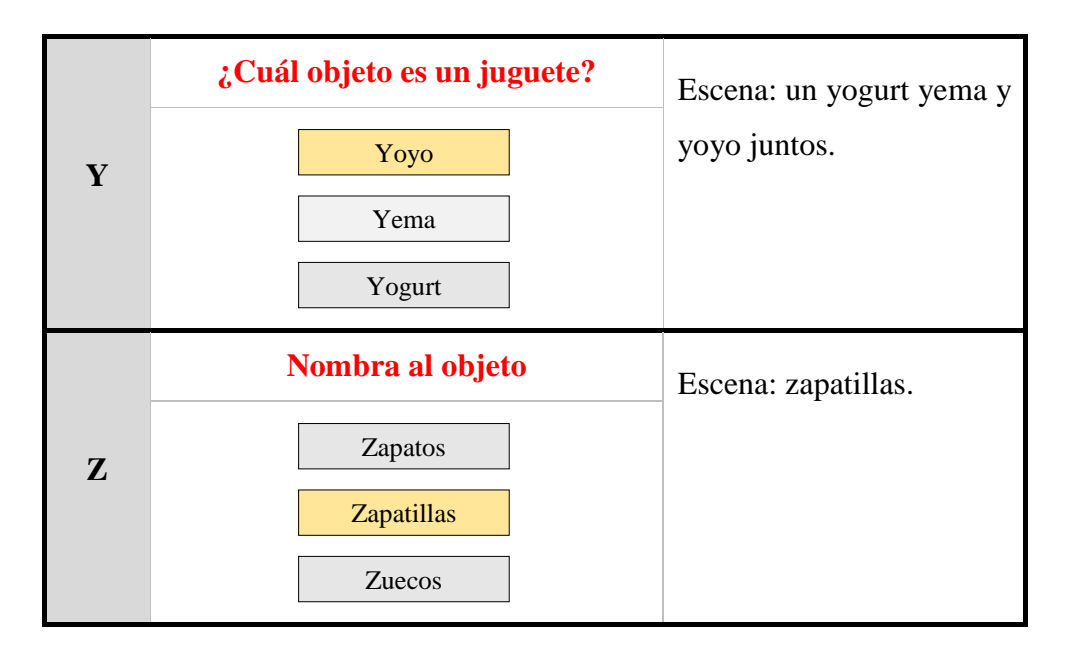

*Tabla 15: Pregunta, Opciones, Descripción de Escenario por Letra del Abecedario*

### **III.6. Interactividad de la aplicación**

La interacción en la aplicación se da en el momento que el usuario inicia la aplicación en el dispositivo, el usuario tiene la posibilidad de pulsar todos los botones de las interfaces. A su vez el usuario interactúa con la realidad aumentada mediante las tarjetas, lo que permite visualizar los modelos 3D desde diferentes ángulos y distancia siempre y cuando la tarjeta esté visible para la cámara del dispositivo.

La siguiente tabla muestra la interacción en general de la aplicación:

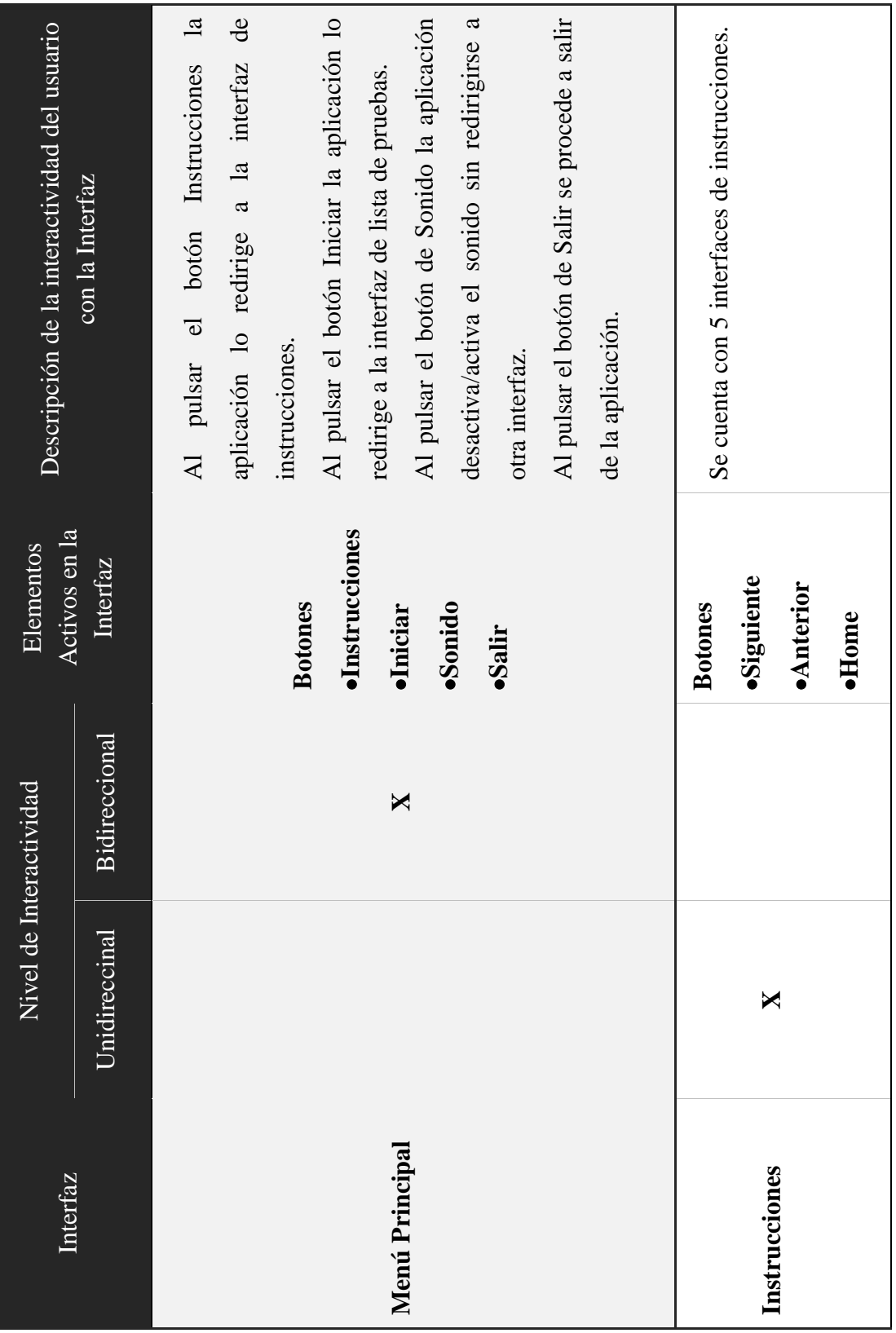

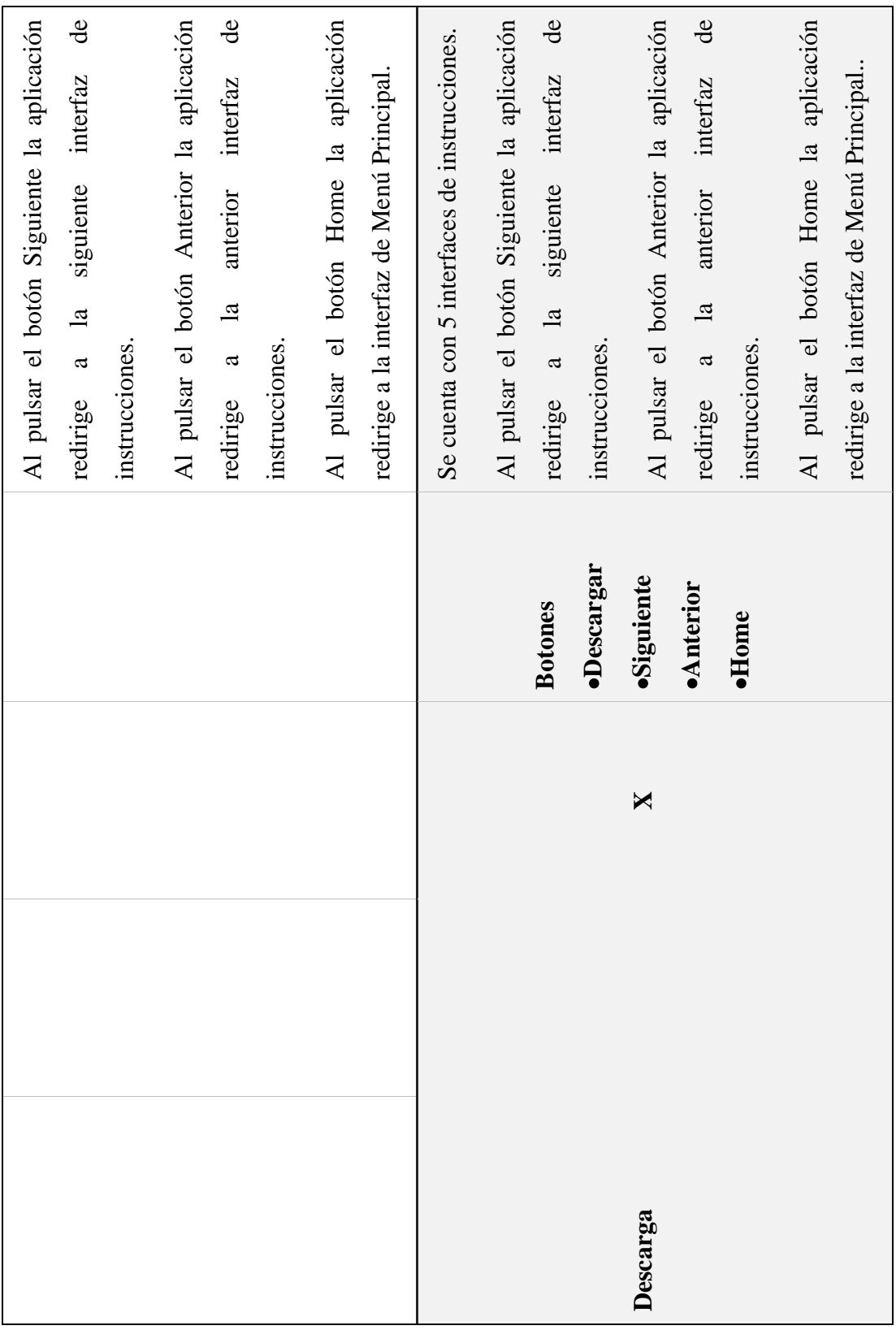

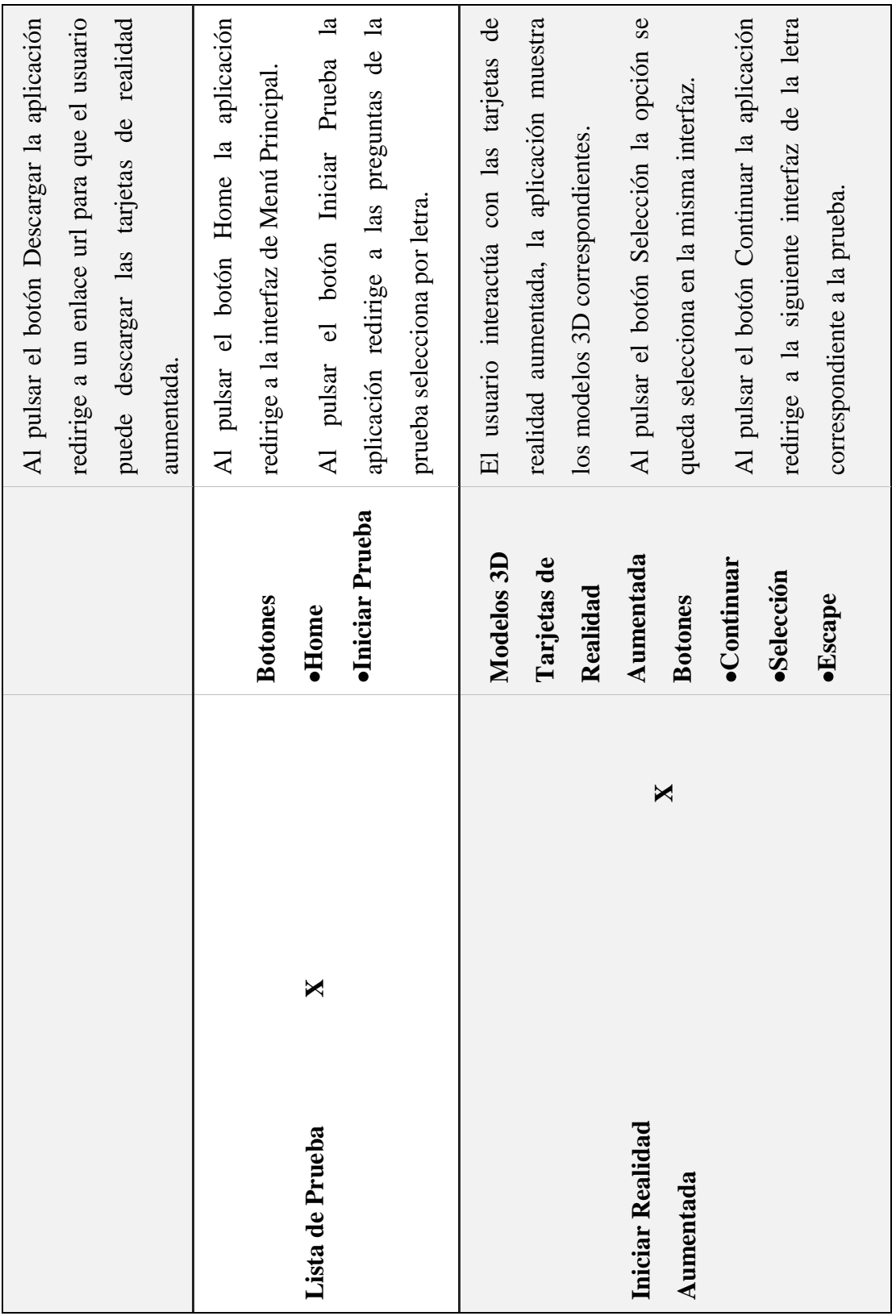

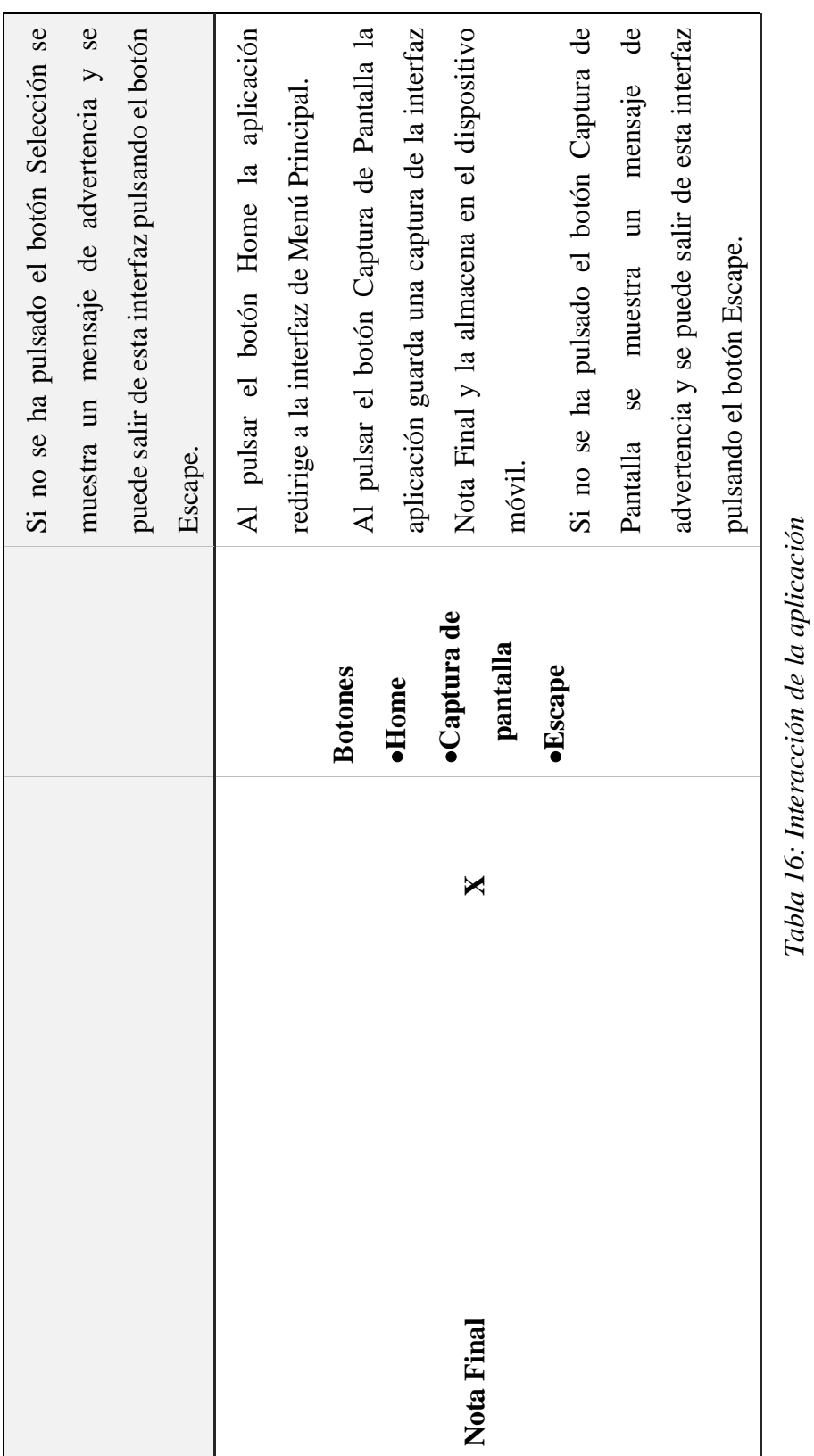

*Tabla 16: Interacción de la aplicación* Fuente Elaboración Propia **Fuente Elaboración Propia**

# **CAPÍTULO IV CAPACITACIÓN**

#### **IV.1. Introducción**

Al concluir con el diseño, desarrollo de la aplicación "ABECEDARIO", se procedió a la capacitación personal docente colaborar en cuanto al uso de la aplicación.

#### **IV.2. Objetivos**

### **IV.2.1. Objetivo General**

Elaborar un programa de capacitación para el personal colaborador orientada al uso de la aplicación de realidad aumentada como recurso de enseñanza.

### **IV.2.2. Objetivos Específicos**

- ❖ Instruir al personal colaborador en el uso de la aplicación móvil ABECEDARIO de manera adecuada.
- ❖ Realizar un manual de usuario.

### **IV.3. Contexto**

La capacitación se realizará en dos partes:

La primera parte tiene como objetivo que el personal colaborador conozca de forma global los alcances y beneficios que la aplicación móvil de realidad aumentada ABECEDARIO aporta en el aprendizaje a los niños, así como los cambios positivos y responsabilidades que esto implica.

La segunda parte de la capacitación será practica y demostrativa, se mostrará las funcionalidades de la aplicación, la realización de las pruebas, la captura de las tarjetas de realidad aumentada y la captura de resultados finales por prueba.

### **IV.4. Propuesta pedagógica**

La capacitación se realizó a un total de dos personas que están vinculadas al proyecto, el docente colaborador y la secretaria de la unidad educativa quien es que proporcionara la aplicación a los demás docentes en caso sea necesario.

El desarrollo de la capacitación fue realizado utilizando la plataforma Zoom, en al que se conectaron dos personas a las cuales se mostró las funciones de la aplicación móvil, el manejo de las tarjetas de realidad aumentada y la obtención de resultados de las pruebas.

## **IV.5. Elaboración del Material**

Con el fin de facilitar y hacer la capacitación lo más entendible posible se utilizaron medios visuales de explicación con diapositivas realizadas en Power Point, y un manual de usuario, las mismas que se compartieron en pantalla, con las cuales se consigue tener un orden progresivo y adecuado a la hora de desarrollar la capacitación.

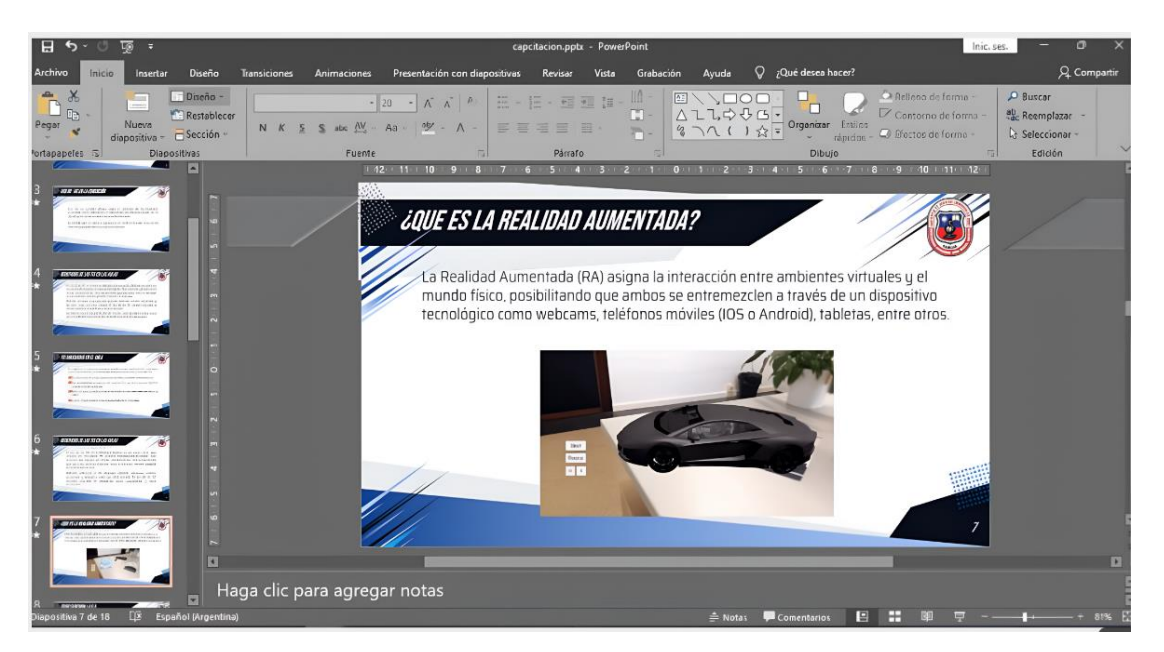

*Figura 25: Capacitación elaboración del Material*

# **Fuente: Elaboración Propia**

# **IV.6. Desarrollo de la capacitación**

❖ Como primera actividad para el desarrollo de la capacitación se procedió a crear el link e invitación de la reunión de Zoom para que la misma se lleve a cabo de manera remota.

| zoom<br>SOLUCIONES -           | PLANES Y PRECIOS                           | SER ANFITRIÓN DE UNA REUNIÓN +<br>PROGRAMAR UNA REUNIÓN<br><b>ENTRAR A UNA REUNIÓN</b> | $\mathbf{F}$         |
|--------------------------------|--------------------------------------------|----------------------------------------------------------------------------------------|----------------------|
| PERSONAL                       | Mis reuniones > Administrar "Capacitacion" |                                                                                        |                      |
| Perfil                         |                                            |                                                                                        | Iniciar esta reunión |
| <b>Reuniones</b>               | Tema                                       | Capacitacion                                                                           |                      |
| Seminarios web                 | Hora                                       | 23 nov. 2021 06:00 p.m. Hora del pacifico (EE. UU. y Canadá)                           |                      |
| Grabaciones                    |                                            | <b>OZ</b> Calendario de Outlook (.ics)<br>Calendario de Google<br>Agregar a<br>21      |                      |
| Configuración                  |                                            | Calendario de Yahoo                                                                    |                      |
| Administrador                  | ID de la reunión                           | 875 0698 7857                                                                          |                      |
| Administración de usuario      | Seguridad                                  | ********<br>Código de acceso<br>$\times$ Sala de espera<br>Mostrar                     |                      |
| Administración del dispositivo |                                            |                                                                                        |                      |

*Figura 26: Capacitación Creación de la Invitación por la plataforma Zoom*

❖ Posteriormente se realizó la reunión vía Zoom para la capacitación con la participación del personal colaborador.

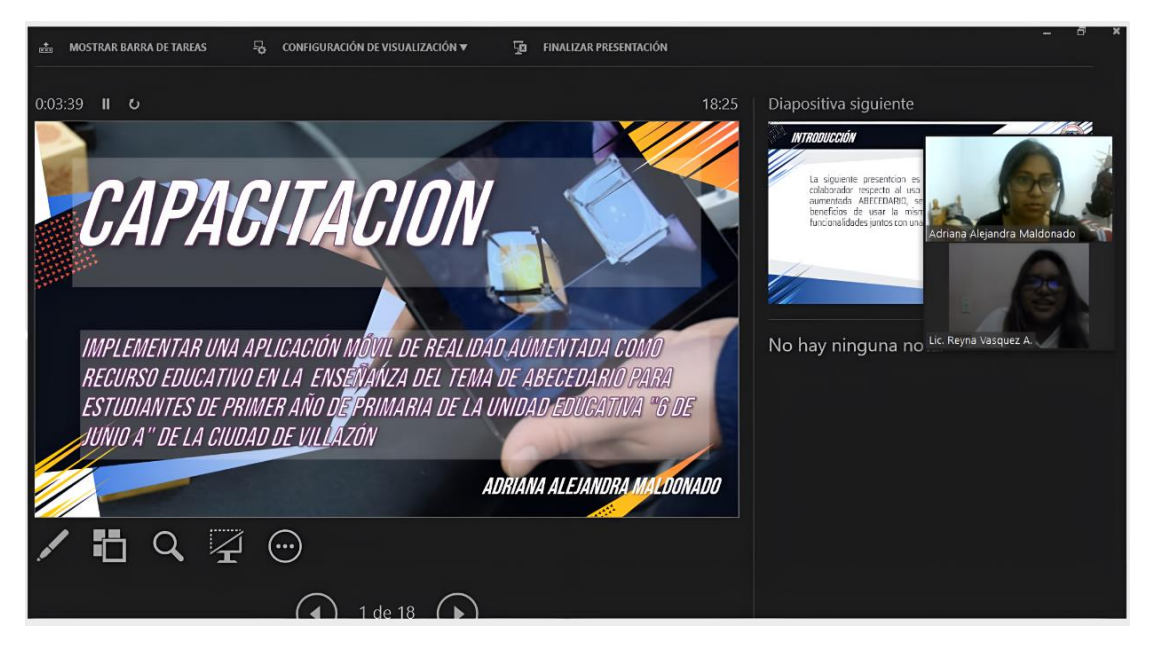

*Figura 27: Capacitación Inicio Reunión vía Zoom*

# **Fuente: Elaboración Propia**

❖ Se inició con una explicación sobre los beneficios de la utilización de la aplicación móvil de realidad aumentada abecedario.

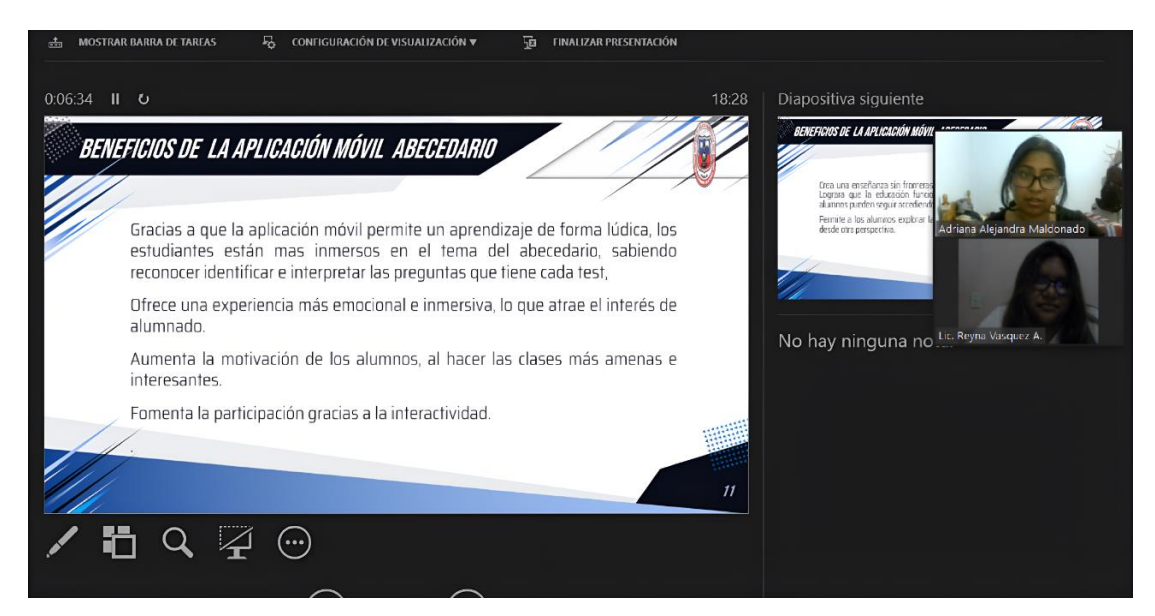

*Figura 28: Capacitación Explicación de la aplicación*

❖ Finalmente se pasó a la demostración del uso de la aplicación y practica por parte del personal colaborador en la utilización de la misma.

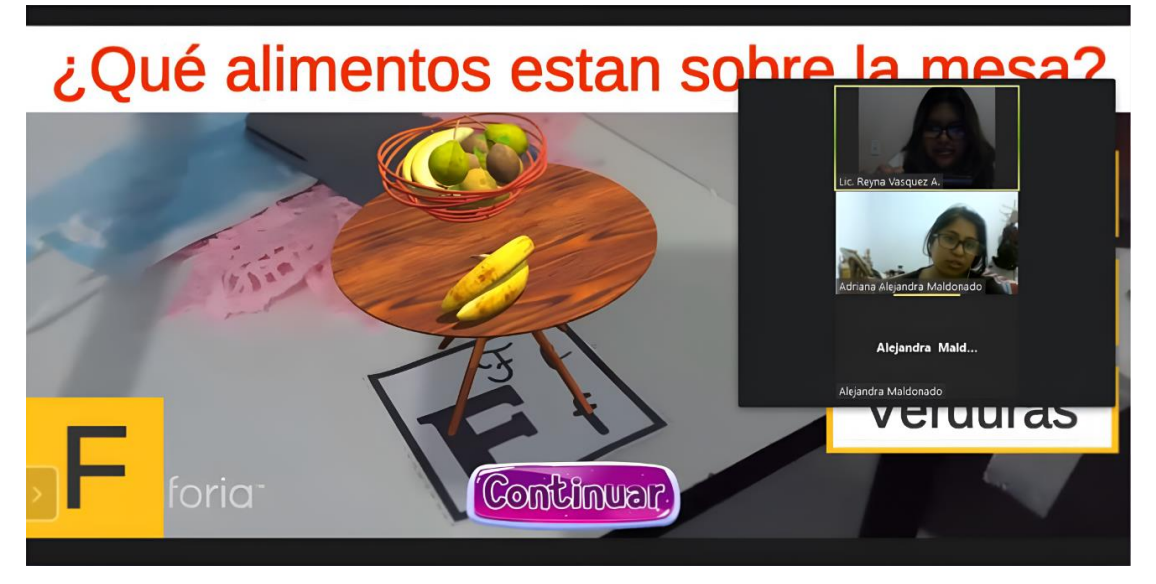

*Figura 29: Capacitación Demostración Uso de la Aplicación*

# **Fuente: Elaboración Propia**

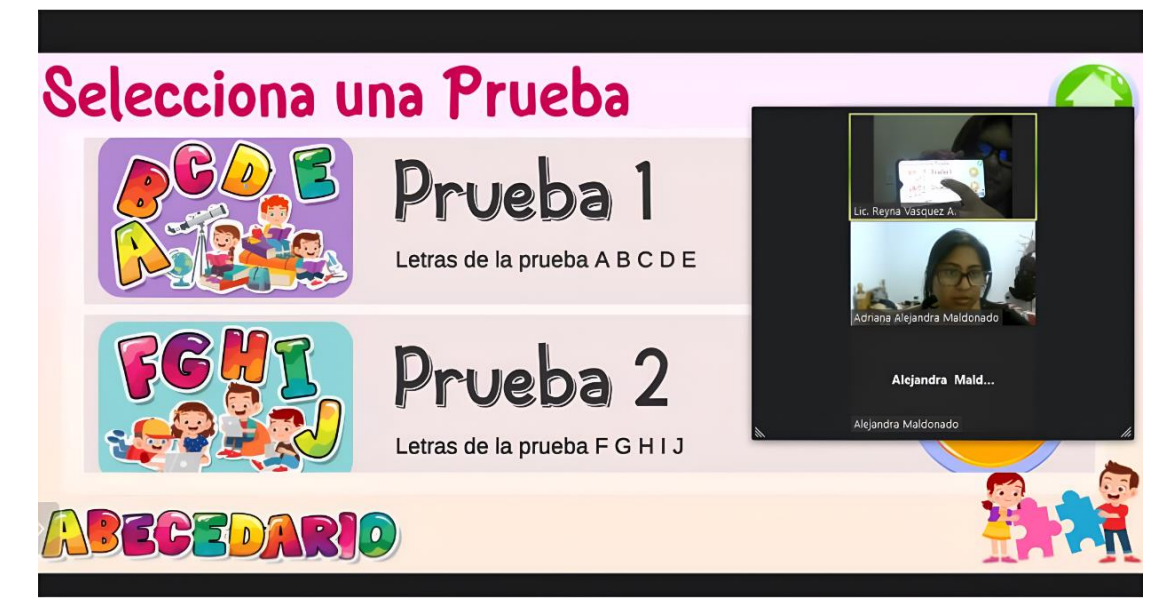

*Figura 30: Capacitación Practica de la Aplicación*

# **IV.7. Plan de Clases**

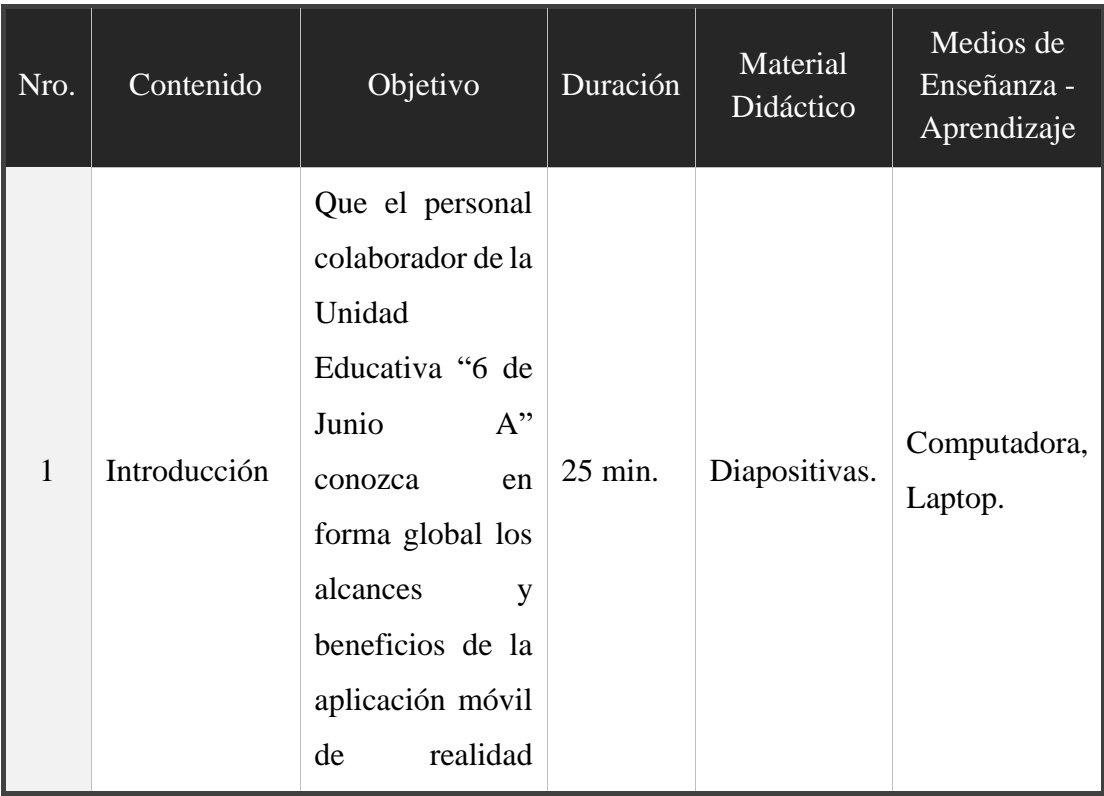

|                |                            | aumentada<br>ABECEDARIO.<br>Explicación                                                                                    |                              |         |               |                         |
|----------------|----------------------------|----------------------------------------------------------------------------------------------------|------------------------------|---------|---------------|-------------------------|
| $\overline{2}$ | Practica y<br>Demostración | sobre<br>funcionalidades,<br>manejo<br>realidad<br>aumentada,<br>obtención<br>resultados<br>maneja<br>aplicación<br>móvil. | las<br>de<br>de<br>que<br>la | 45 min. | Diapositivas. | Computadora,<br>Laptop. |

*Tabla 17: Plan de Clases de Capacitación*

# **CAPÍTULO V CONCLUSIONES Y RECOMENDACIONES**

#### **V.1. Conclusiones**

Se concluyó que la aplicación móvil de realidad aumentada como ayuda en la enseñanza del tema del abecedario favorece al interés del alumno.

Se concluyó que el alumno puede interactuar con los objetos reales que contienen información digital.

Se observó un rápido aprendizaje por parte de los alumnos respecto de cómo utilizar la aplicación.

Se observó gran aceptación por parte del personal docente colaborador en el uso de la aplicación.

Se optó por Zoom para ser la herramienta con la cual se llevó a cabo la capacitación en forma remota.

Se observó una nueva manera en enseñanza del tema del abecedario.

### **V.2. Recomendaciones**

- ❖ Se recomienda la presencia de un adulto que guie al alumno en el uso de la aplicación.
- ❖ Se recomienda un entorno plano para la visualización de los modelos 3D.
- ❖ Se recomienda un entorno con luz favorable para la visualización de los modelos 3D.
- ❖ Se recomienda seguir las instrucciones expuestas en la aplicación.
- ❖ La aplicación tendrá problemas o no funcionará en dispositivos móviles con sistema operativo Android inferior a la versión 4.4.